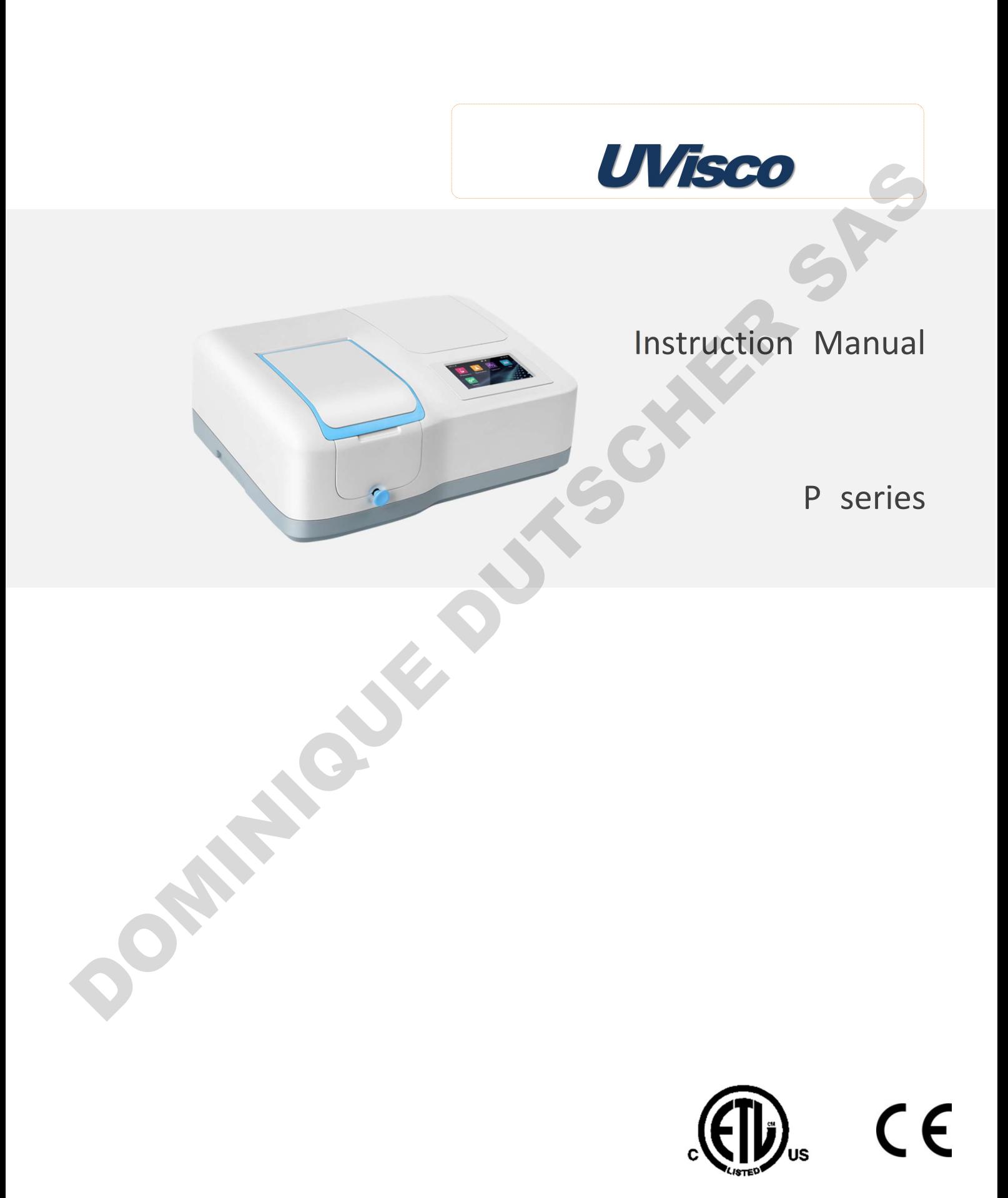

## Single Beam Spectrophotometer

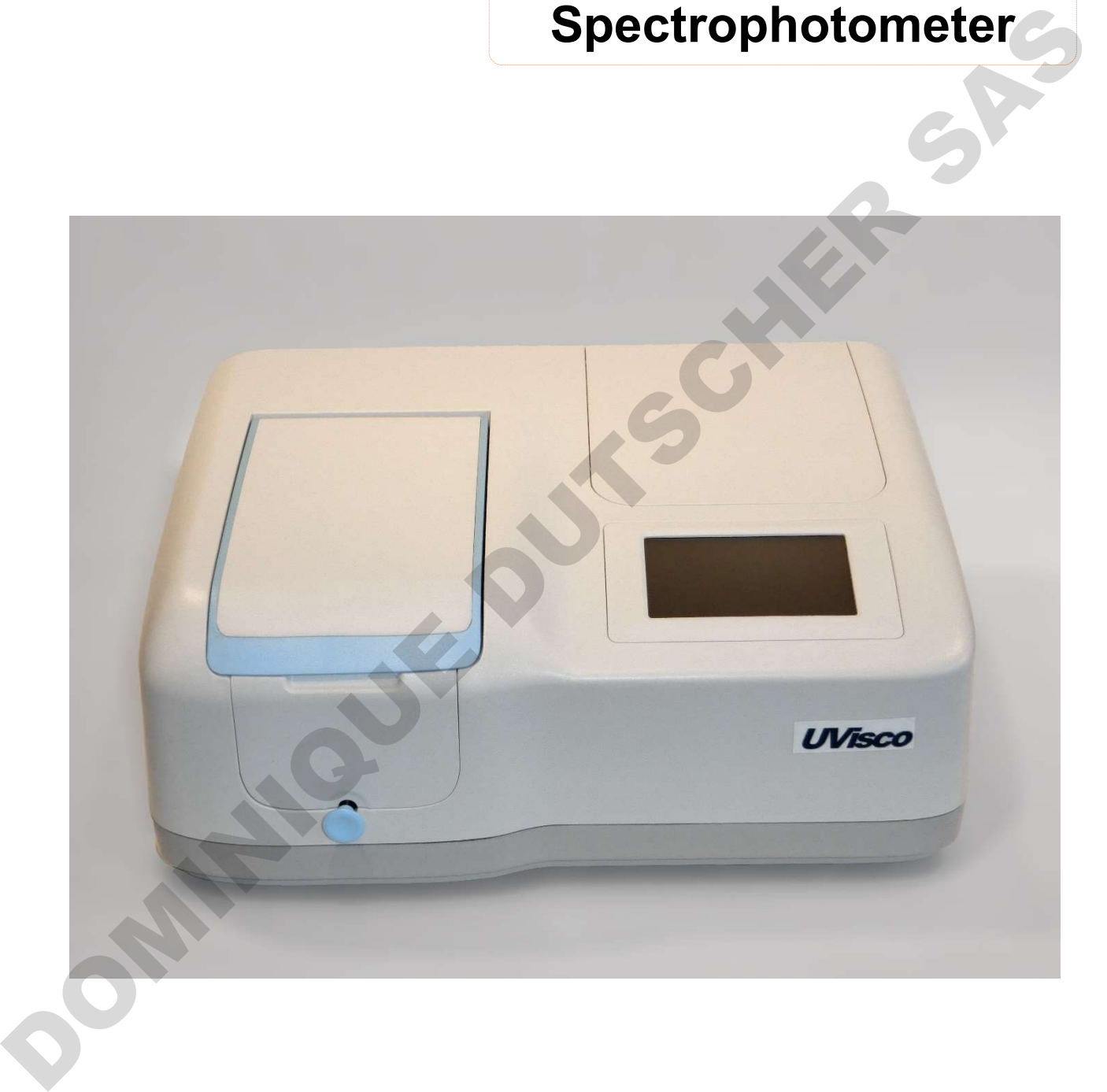

JASCO France SAS – LC-Instru SAS Zone Industrielle de l'églantier, 17 Rue des Cerisiers, 91090 Lisses Téléphone : 09 72 50 12 35 www.lc-instru.fr info@lc-instru , jascofrance@jascofrance.fr

# **Table of Contents**

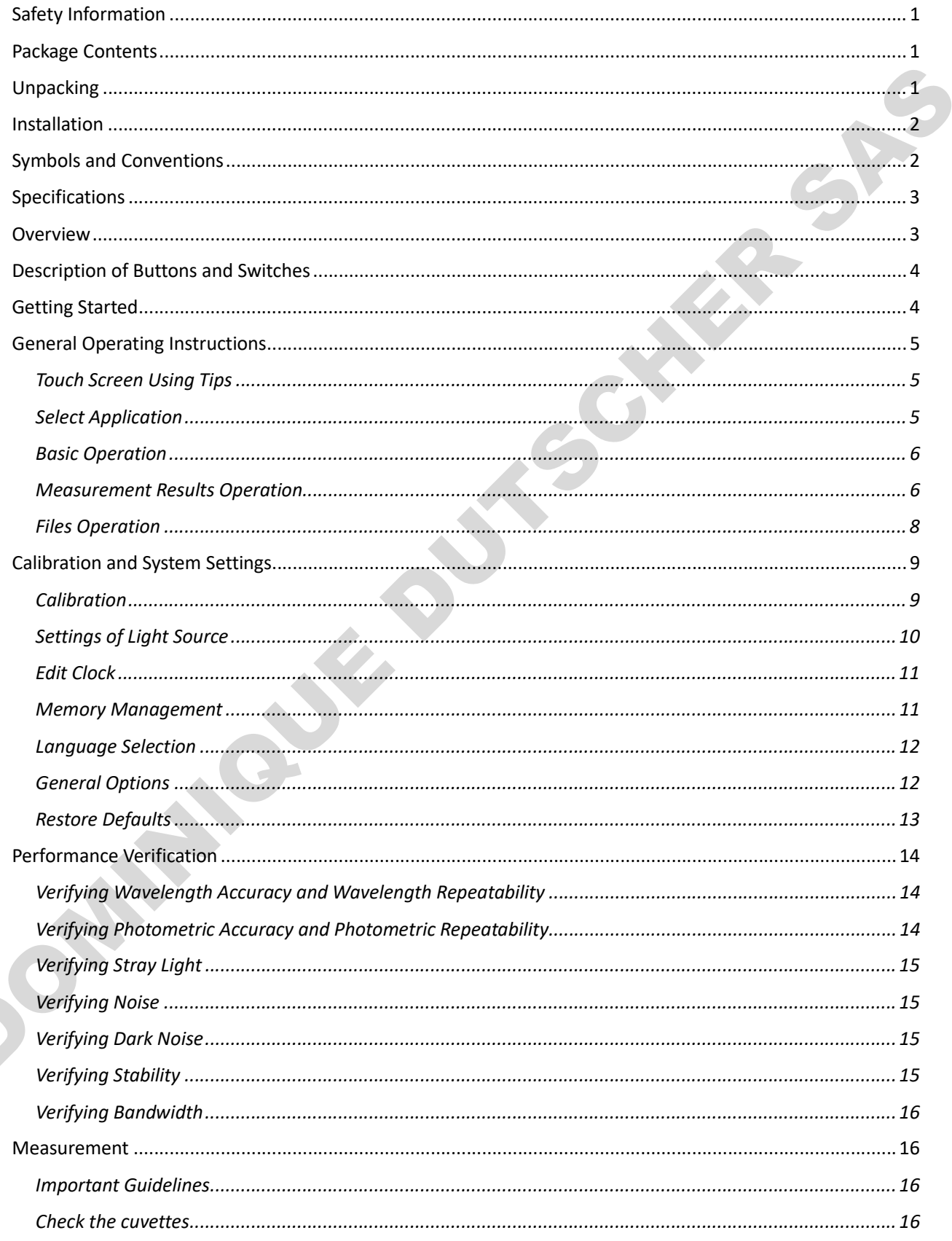

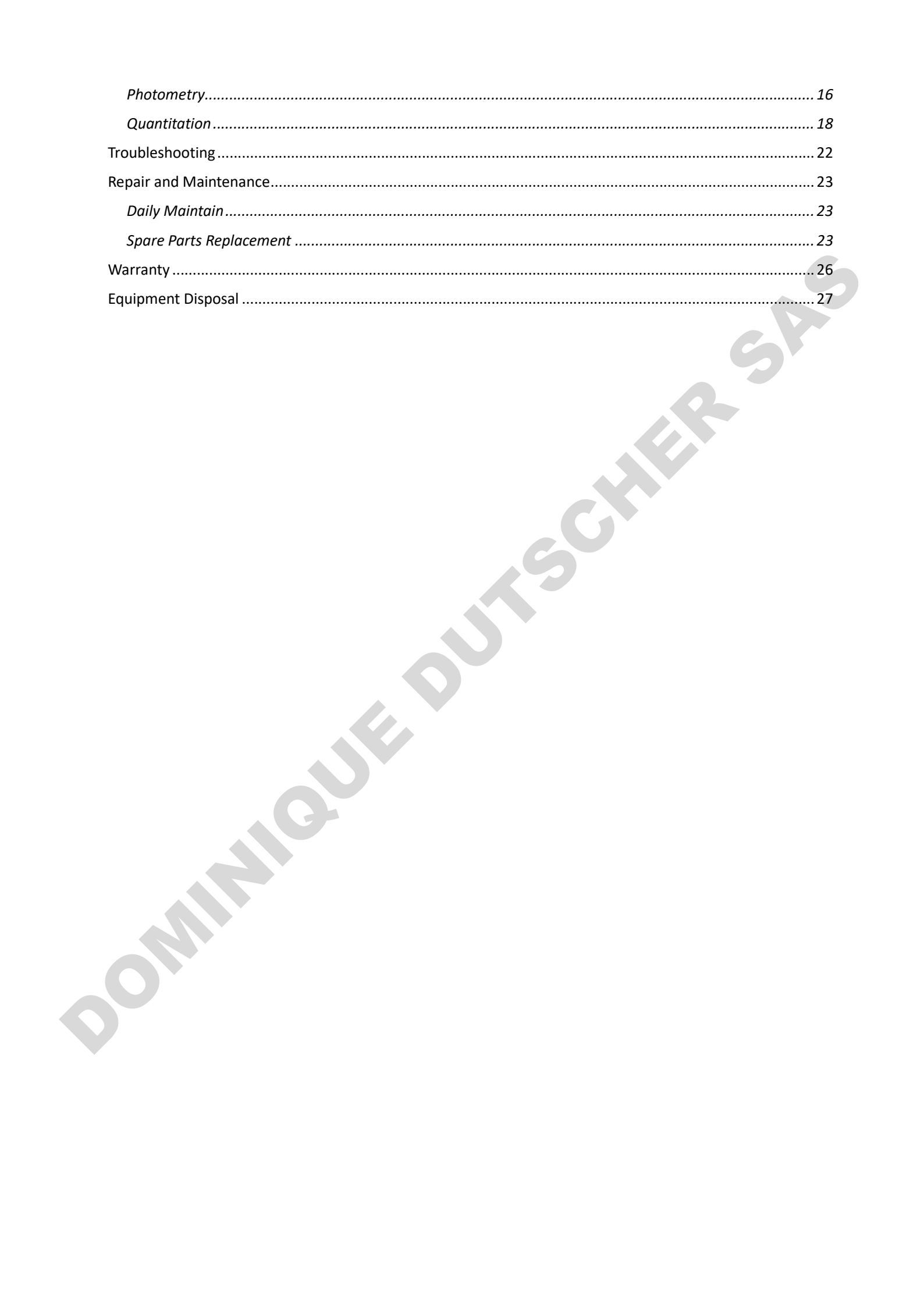

## Safety Information

Please follow the guidelines below, and read this manual in its entirety to ensure safe operation of the unit.

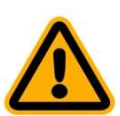

- Do not open the device.
- Disconnect the device from the mains supply before carrying out maintenance work or changing the fuses.
- The inside of the device is a high-voltage area Danger!
- Do not use the device if it is damaged, especially if the main power cable way is in any damaged or defective.
- Repairs may only be carried out by the service technicians from us and authorized contractual partners.
- The device must be connected to a power outlet that has a protective ground connection.
- If the equipment is used in a manner not specified by the manufacturer, the protection provided by the equipment may be impaired.

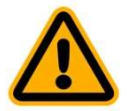

- Do not allow any liquid to enter into the device.
- Do not operate the device in a hazardous location or potentially explosive environment.

## Package Contents

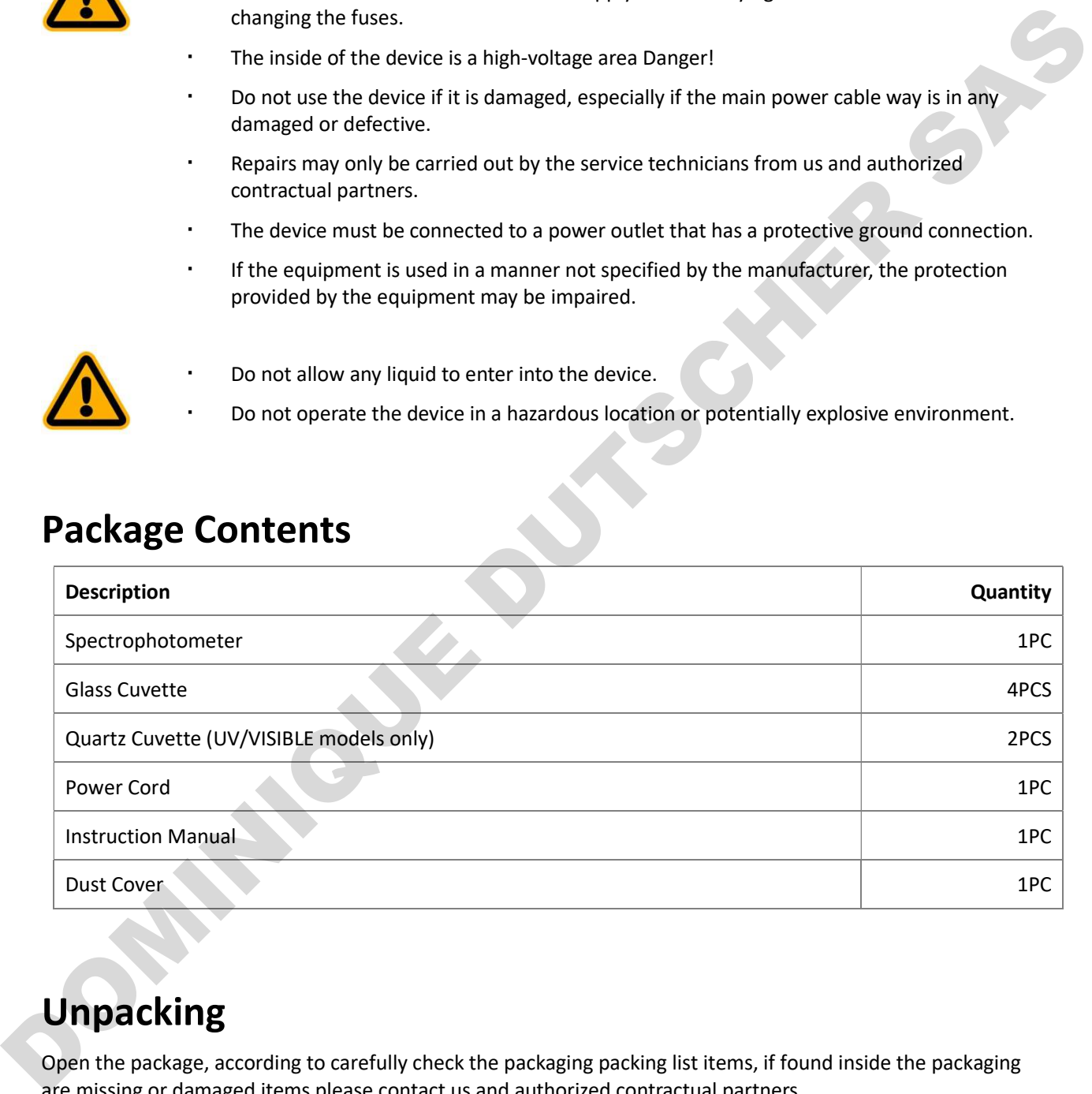

## Unpacking

Open the package, according to carefully check the packaging packing list items, if found inside the packaging are missing or damaged items please contact us and authorized contractual partners.

## Installation

#### Placement

Place the instrument on the stable table carefully.

#### Install printer (Optional)

Check to confirm instrument power switch is turned off, connect the printer's data cable to the Instrument's serial/USB port.

#### Information The spectrophotometer supports USB printers using the HP PCL3 GUI print description language.

#### Connect the power cord

Check to confirm instrument power switch is turned off, the power cord plug into two separate power interface and power supply socket apparatus.

## Symbols and Conventions

The following chart is an illustrated glossary of the symbols that are used in this manual.

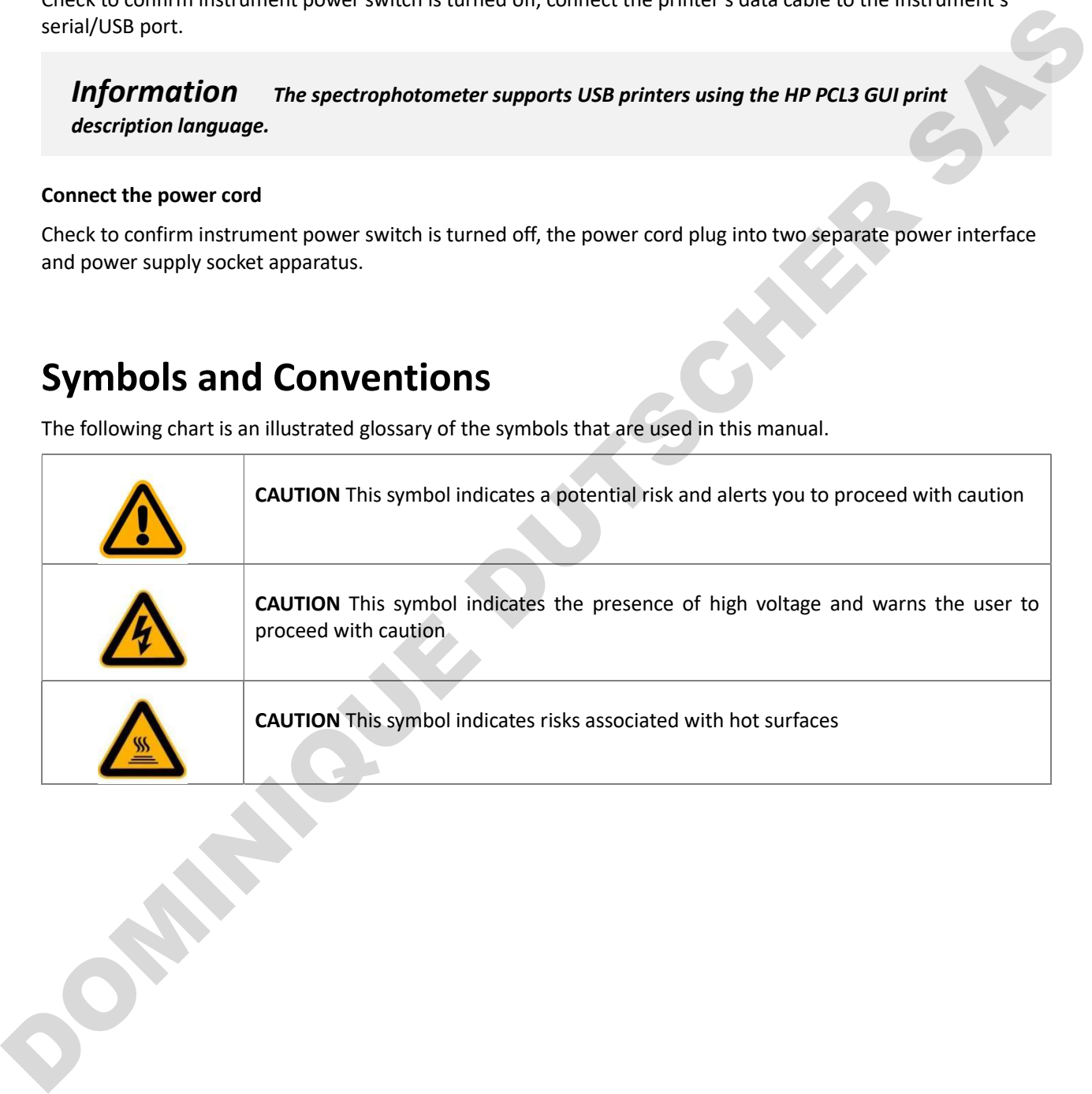

## Specifications

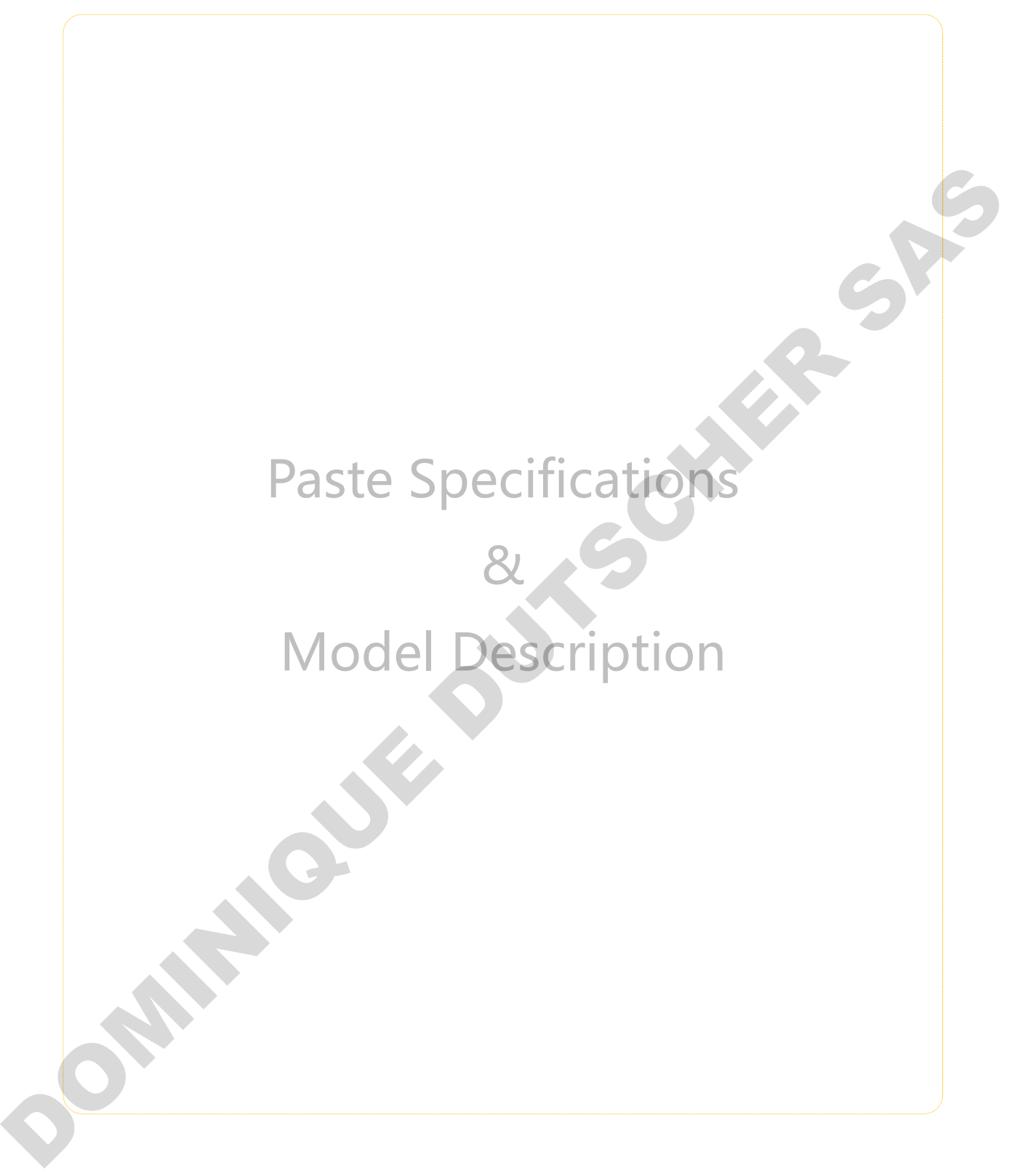

## **Overview**

This model of spectrophotometer used in Chemistry, Pharmaceuticals, Biochemical, Metallurgy, Light Industry, Textile, Material, Environments, Medical, Education and some other fields for Quality Control laboratories.

## Description of Buttons and Switches

#### Front View

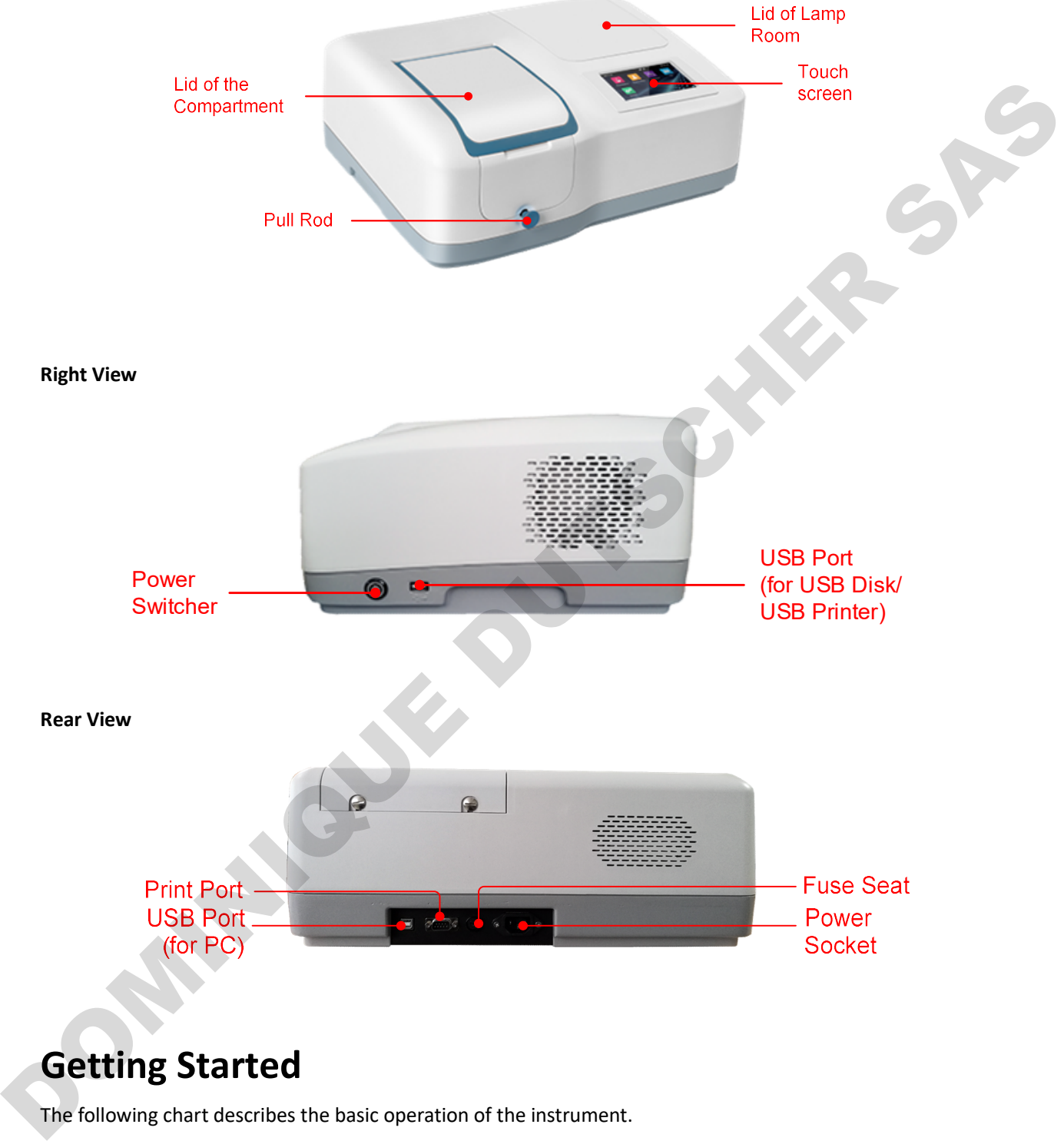

## Getting Started

The following chart describes the basic operation of the instrument.

#### Turn On and Self-check

Switch on the power. Self-check includes the following steps: Turn On Lamp → Locating Filter Disc → Locating Automatic Sample Holder (If Installed) → Get Dark Current → Locating Wavelength → Check Energy → Check System baseline.

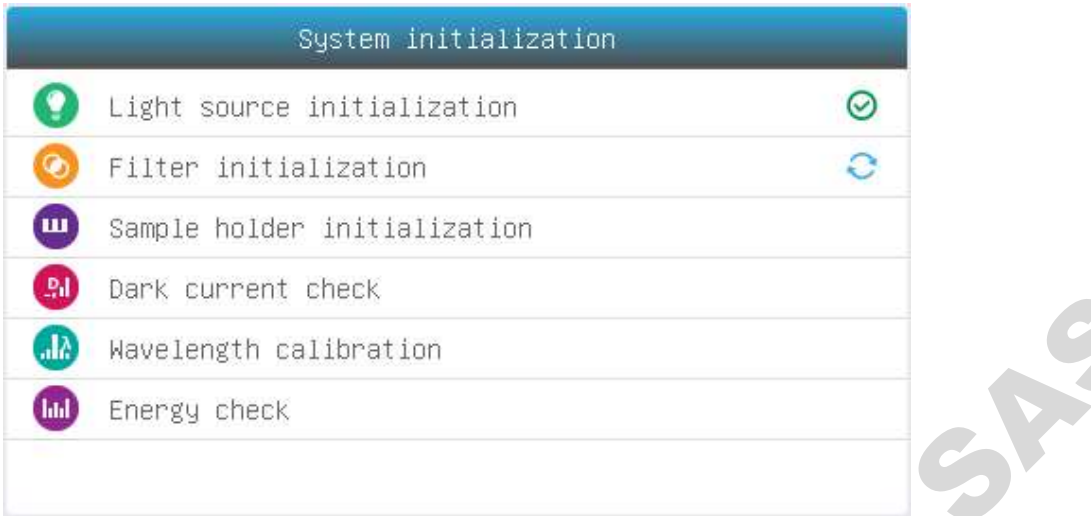

## General Operating Instructions

### Touch Screen Using Tips

The entire screen can be started with a touch. To make a choice, use your nails, fingertips, pencil, or stylus to press the screen. Don't press the screen with sharp objects (such as ball point).

#### Select Application

Main Interface, press the icon to select application.

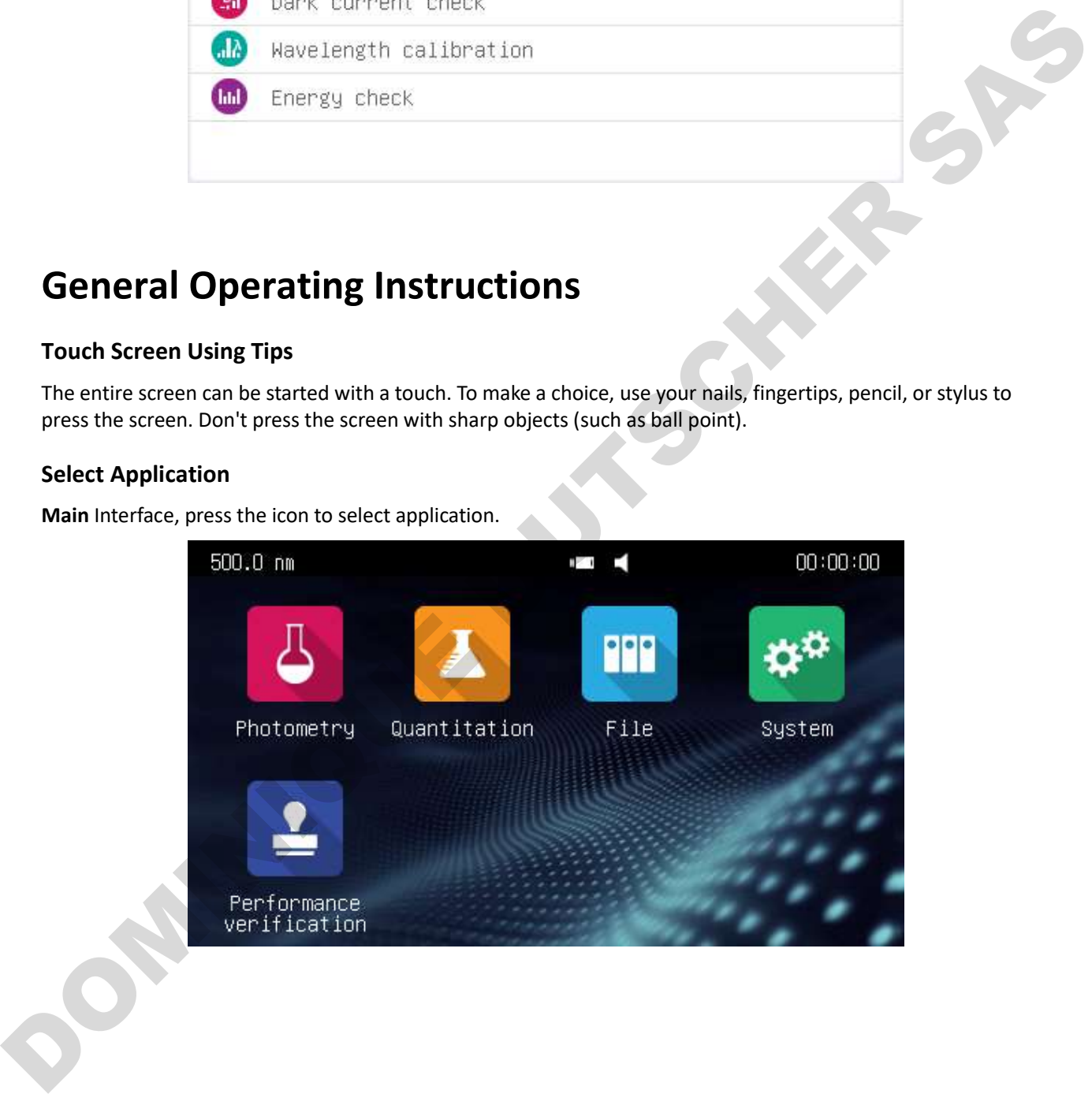

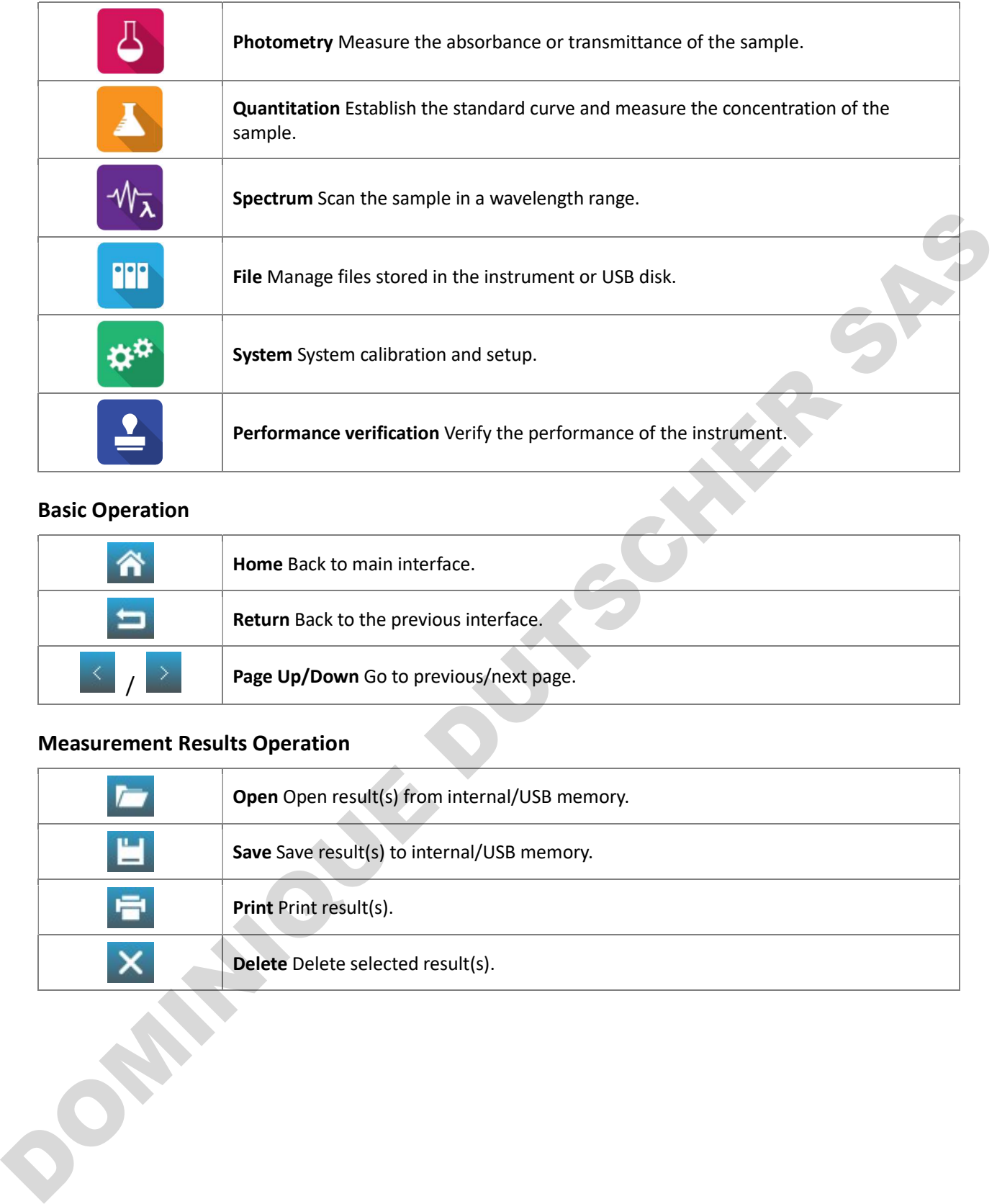

#### Basic Operation

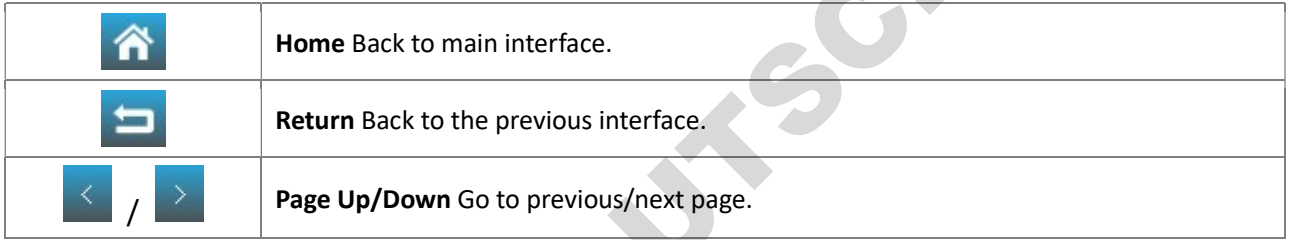

## Measurement Results Operation

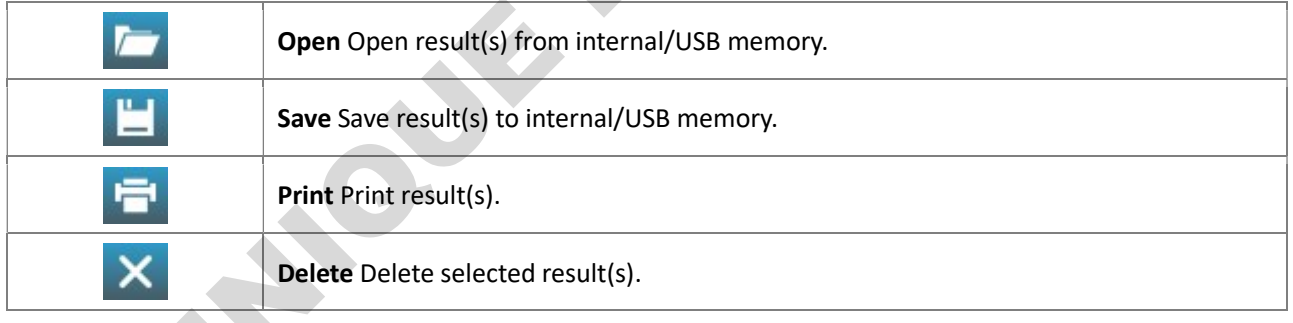

#### Rename, Print and Delete Results

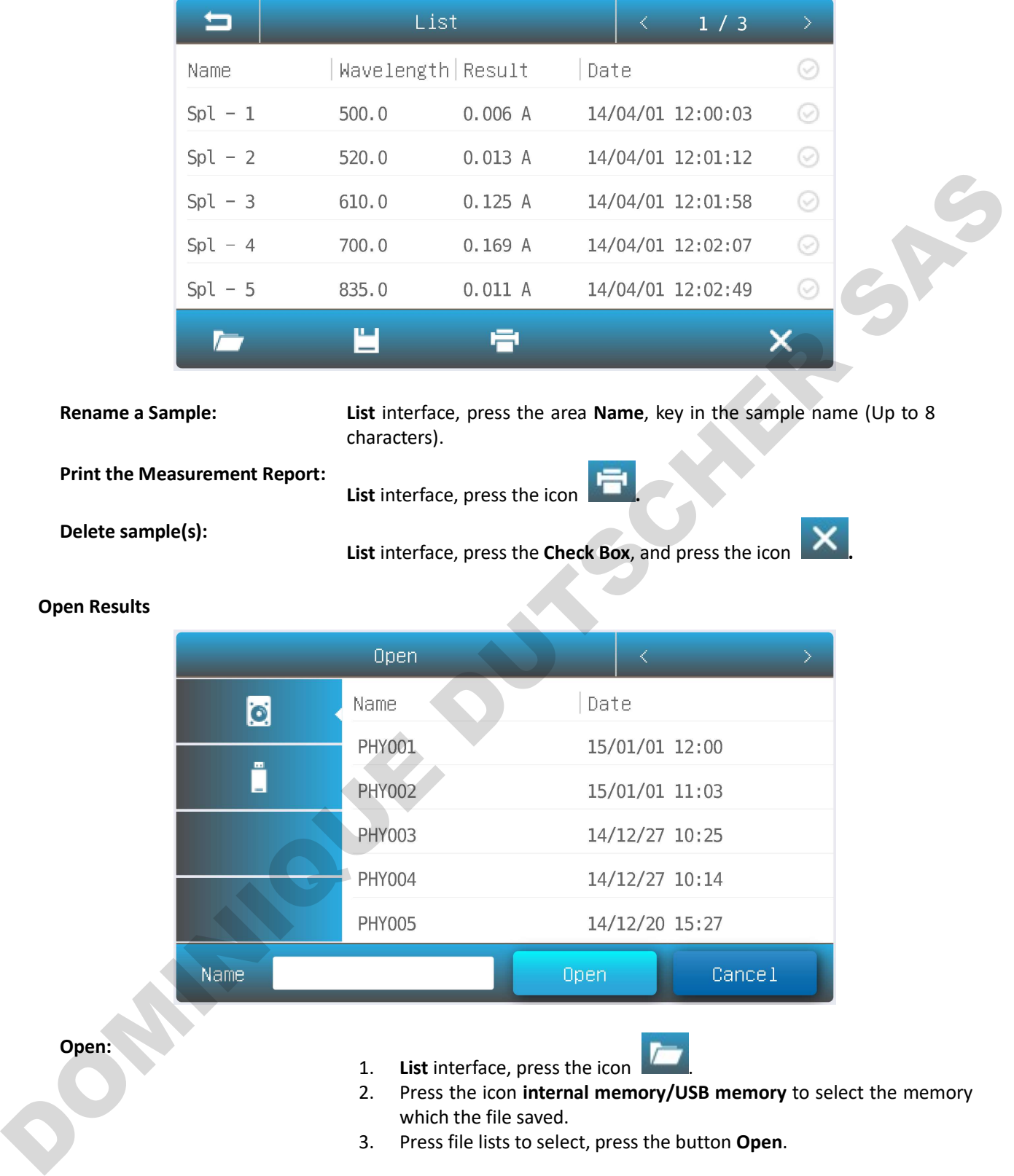

3. Press file lists to select, press the button Open.

#### Save Results

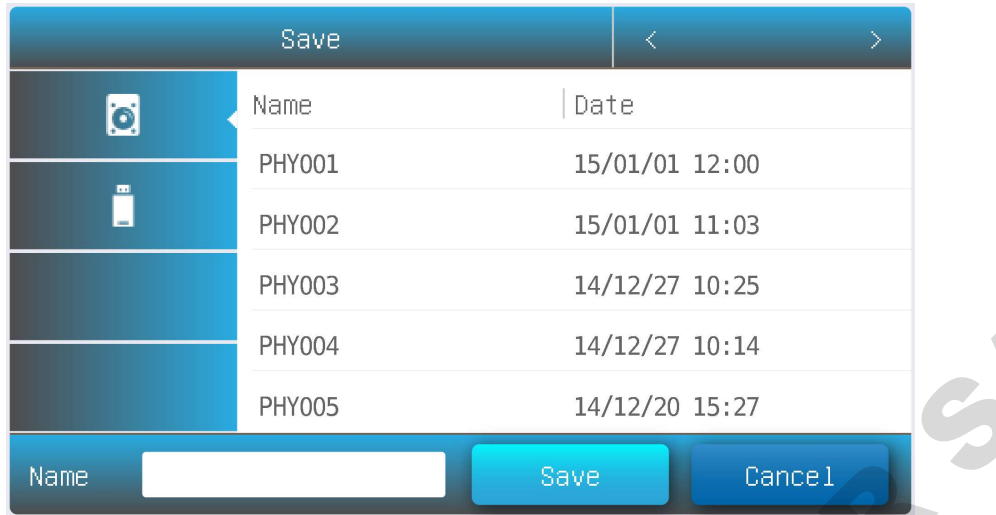

- Save:  $\qquad \qquad 1. \qquad$  List interface, press the icon Save.
	- 2. Press the icon **10** to select the Internal/USB memory which the file to save.
	- 3. Type in the file name, press the button Save.

#### Files Operation

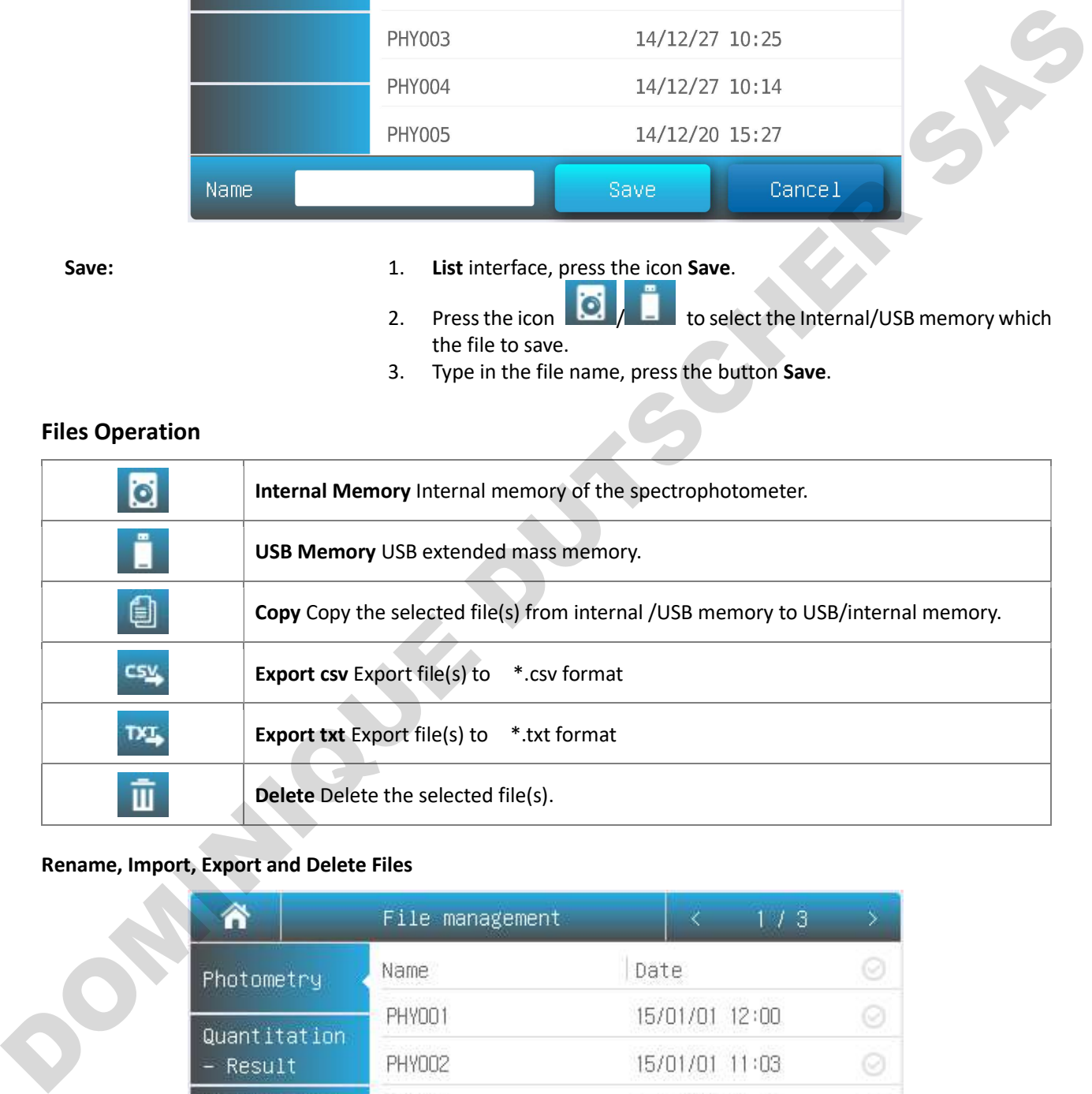

### Rename, Import, Export and Delete Files

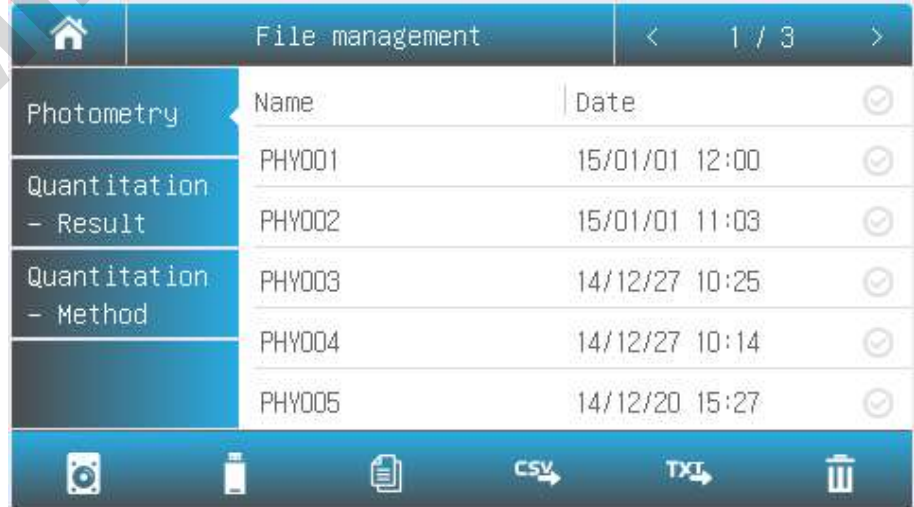

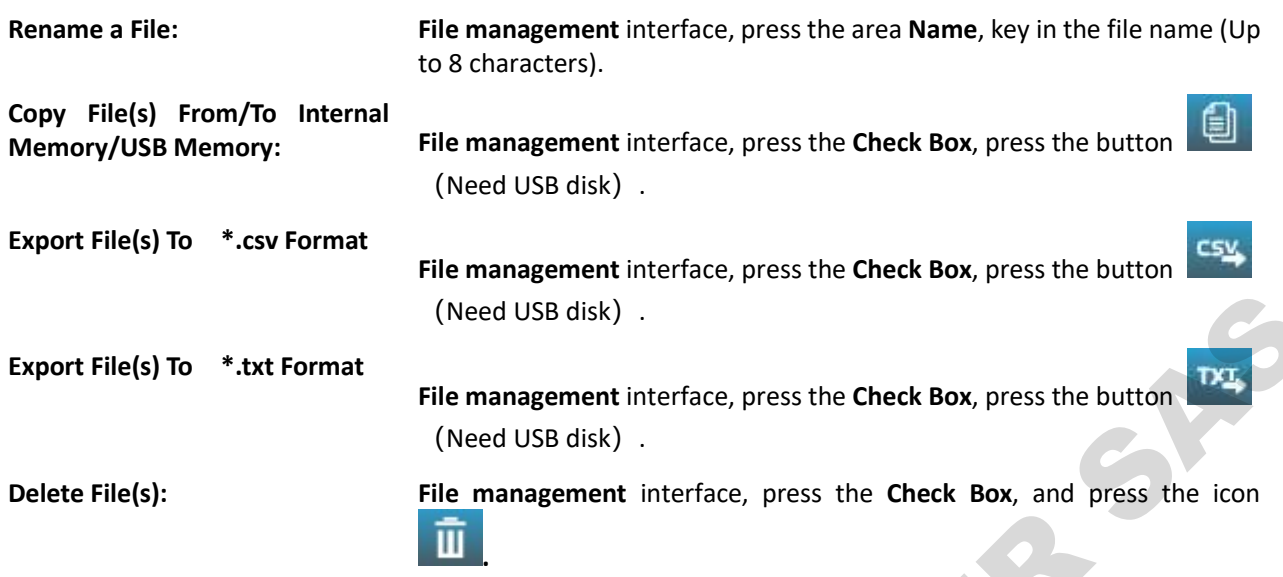

## Calibration and System Settings

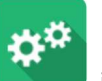

Select the icon in the main interface. Display options to calibrate the system and configure the basic instrument settings.

#### Calibration

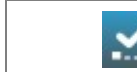

Calibrate Start to do calibration.

Select Tab Calibration in the System interface. Remove something in the measurement channel, close the

sample chamber cover, select the item Dark current, Wavelength, press the icon to do calibration.

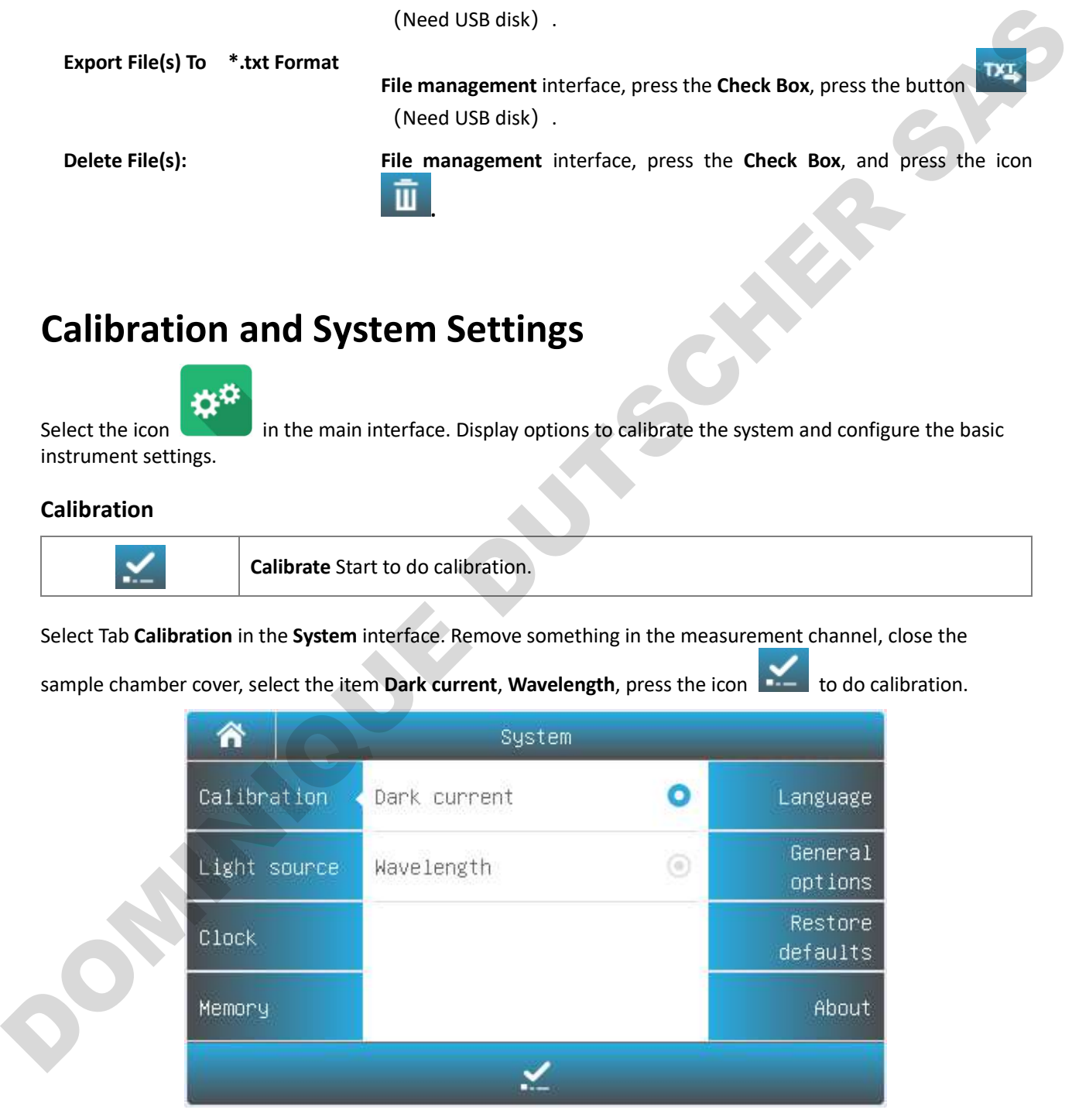

#### Settings of Light Source

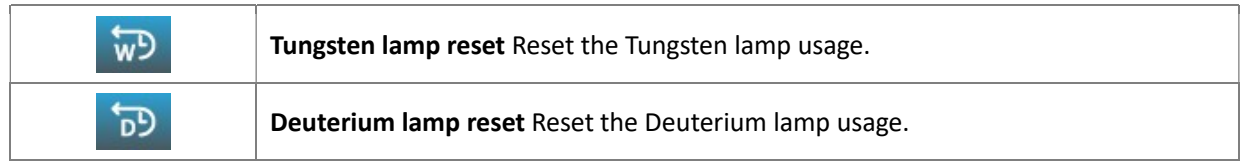

Select Tab Light source in the System interface. The light source information is displayed on the screen.

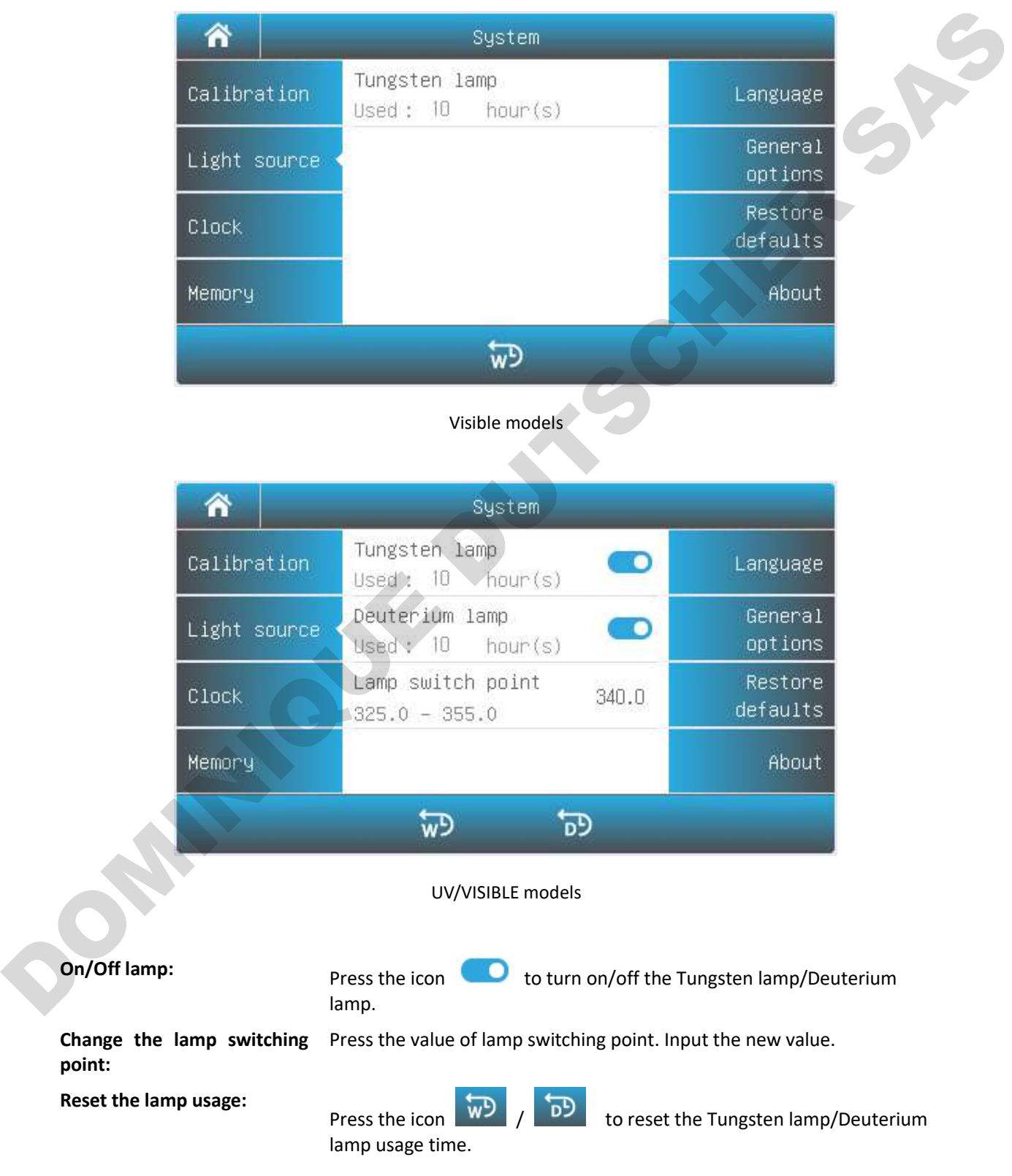

### Important information

- 1. If only one of the light sources is used in for a long period of time, please turn off another light source to save energy.
- 2. If the lamp switching point is changed, the system baseline must be recalibrated.

# Edit Clock Accept Accept the new value.

Select Tab Clock in the System interface. Press the value of year, month, date, hour, minute or second to change.

Press the icon  $\overrightarrow{b}$  to accept new value.

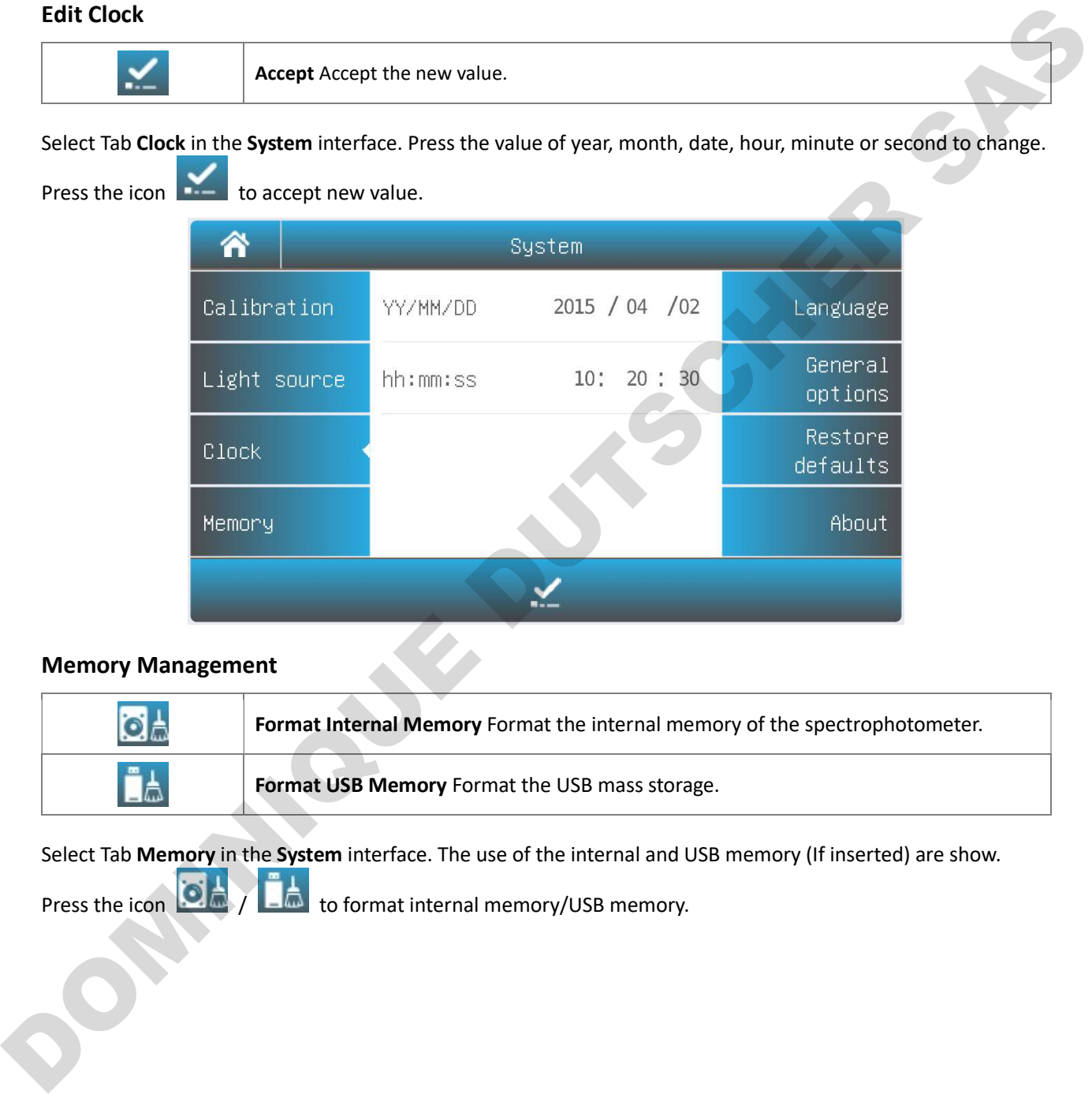

#### Memory Management

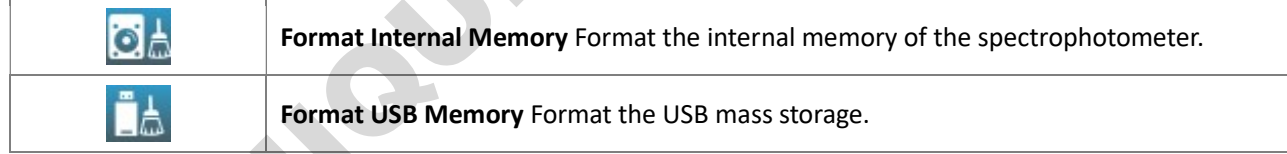

Select Tab Memory in the System interface. The use of the internal and USB memory (If inserted) are show.

Press the icon  $\left| \begin{array}{c} \bullet \\ \bullet \end{array} \right|$  /  $\left| \begin{array}{c} \bullet \\ \bullet \end{array} \right|$  to format internal memory/USB memory.

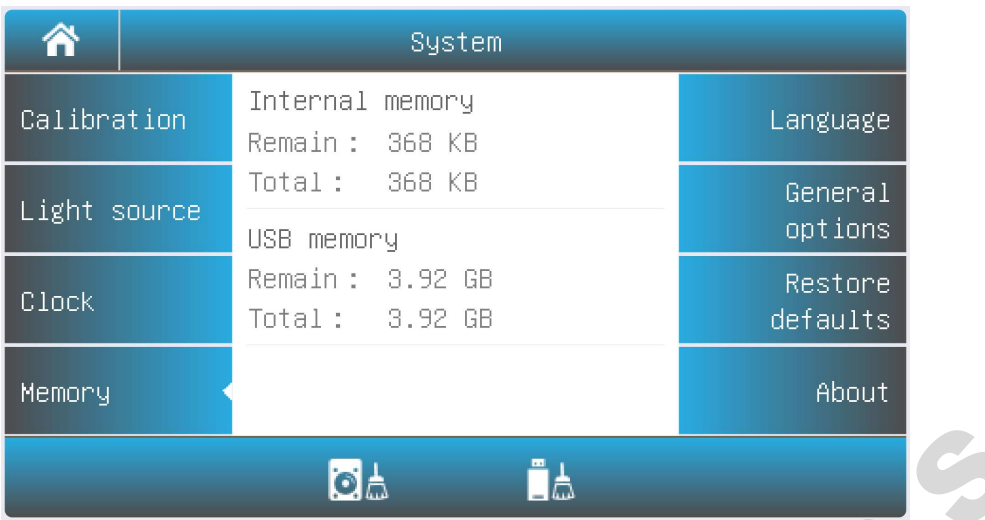

#### Language Selection

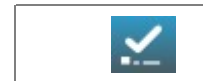

Accept Accept the new language.

Select Tab Language in the System interface. Select a language, press the icon to change.

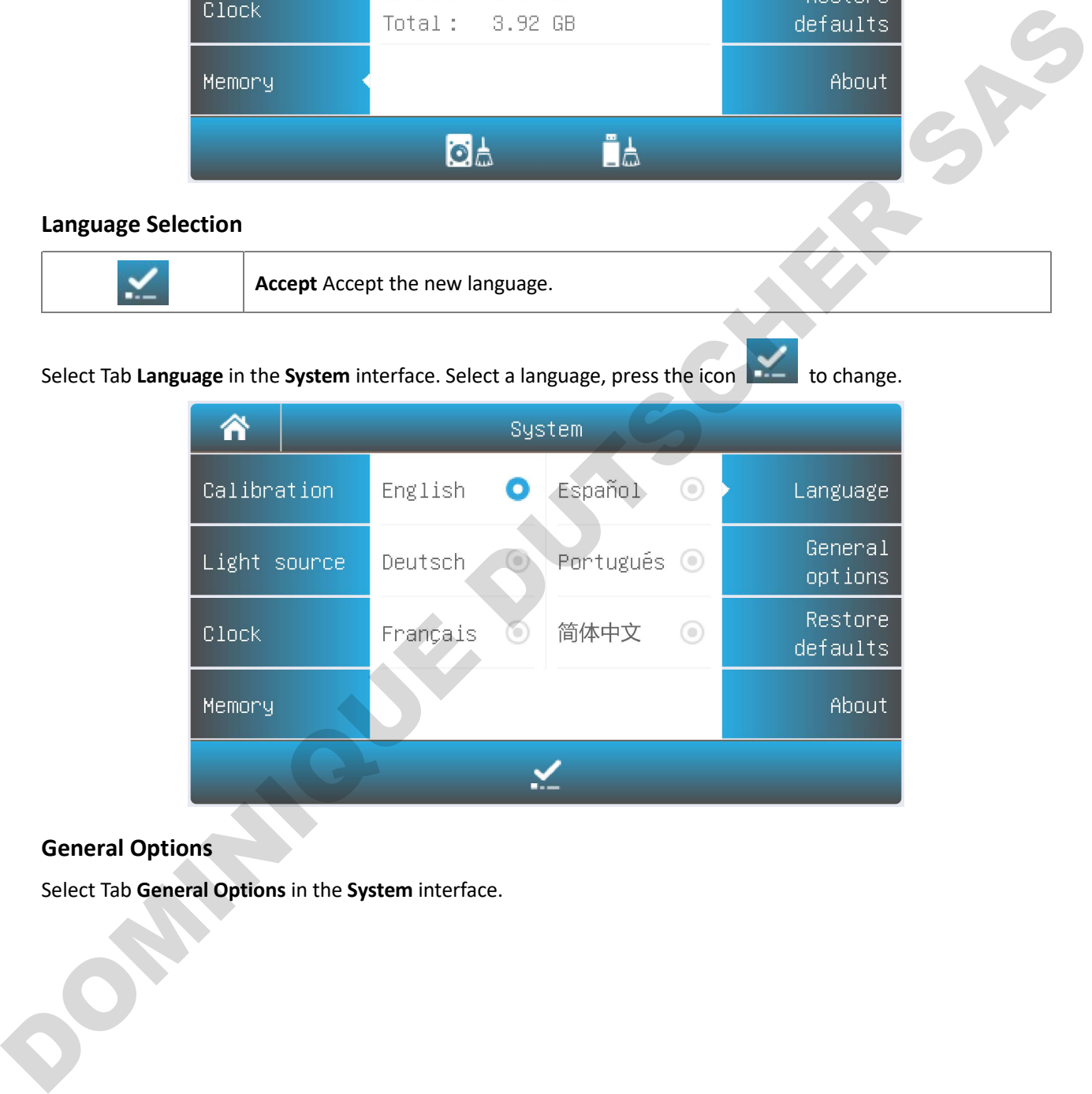

### General Options

Select Tab General Options in the System interface.

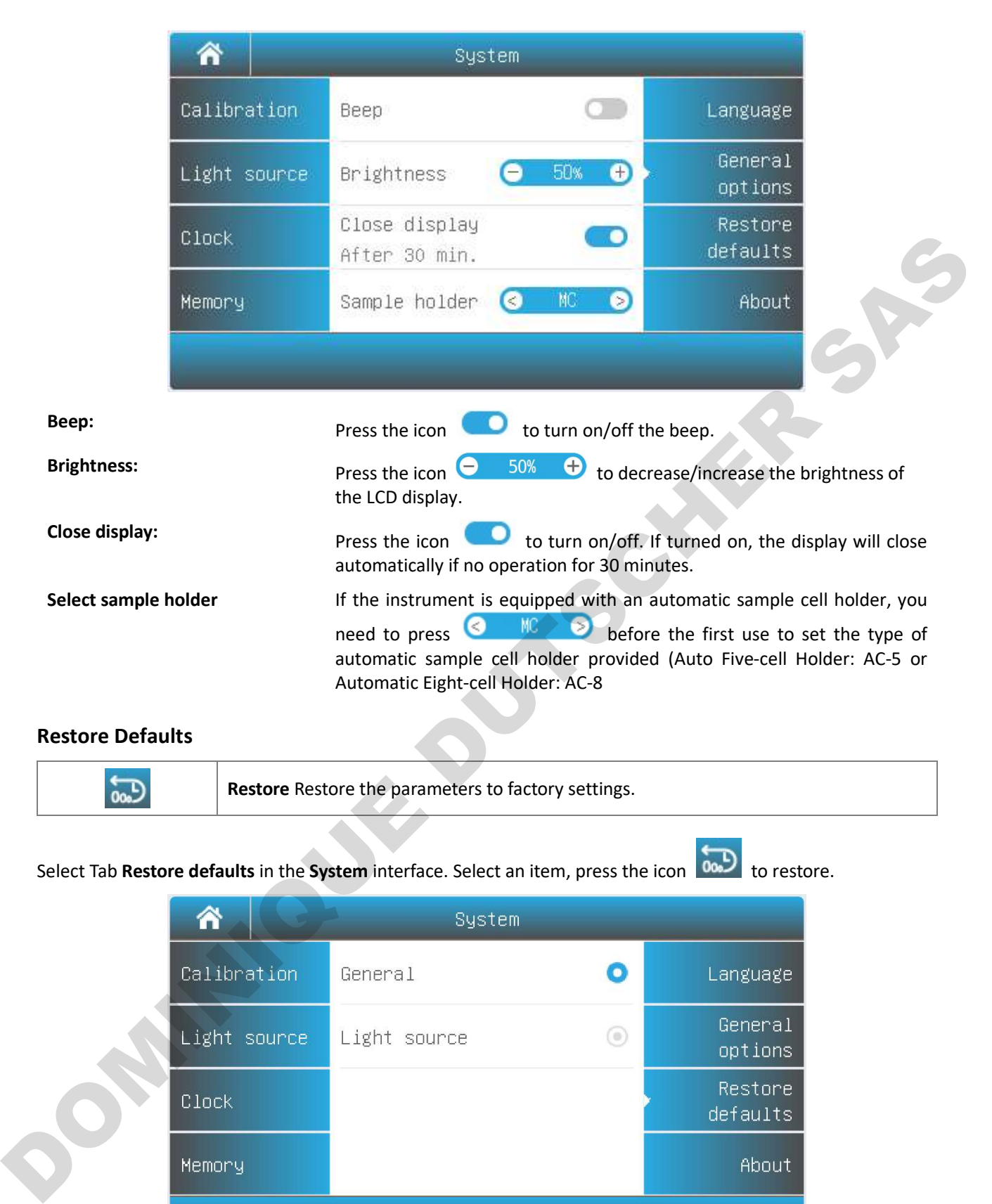

#### Restore Defaults

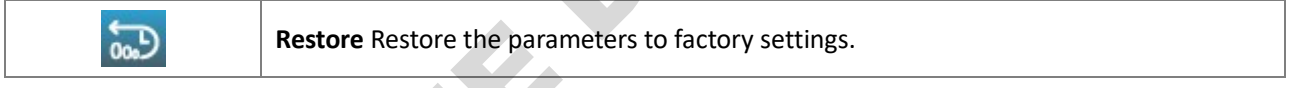

Select Tab Restore defaults in the System interface. Select an item, press the icon  $\boxed{\text{ob}}$  to restore.

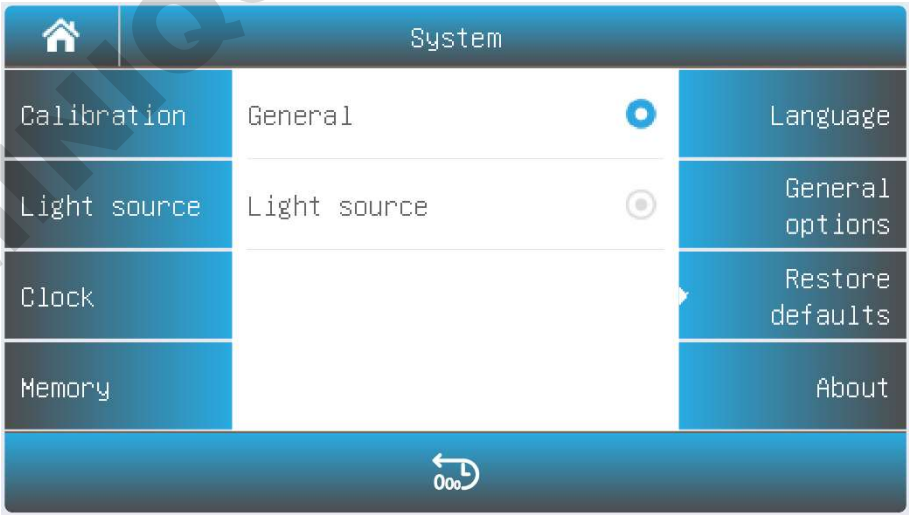

## Performance Verification

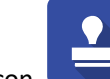

Select the icon in the main interface. Display options to verify the performance of the instrument.

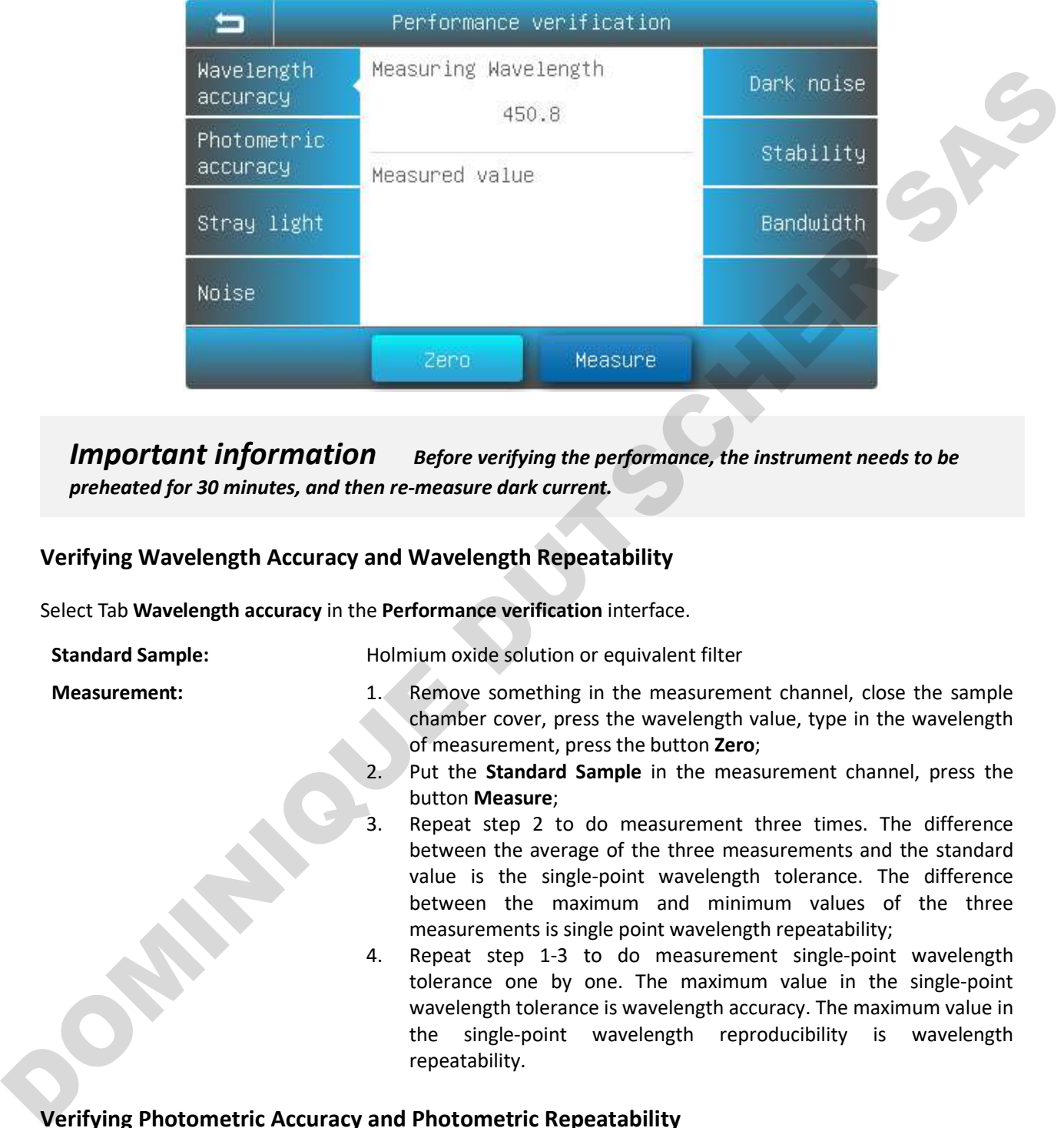

Important information Before verifying the performance, the instrument needs to be preheated for 30 minutes, and then re-measure dark current.

#### Verifying Wavelength Accuracy and Wavelength Repeatability

Select Tab Wavelength accuracy in the Performance verification interface.

Standard Sample: Holmium oxide solution or equivalent filter

- **Measurement:** 1. Remove something in the measurement channel, close the sample chamber cover, press the wavelength value, type in the wavelength of measurement, press the button Zero;
	- 2. Put the **Standard Sample** in the measurement channel, press the button Measure;
	- 3. Repeat step 2 to do measurement three times. The difference between the average of the three measurements and the standard value is the single-point wavelength tolerance. The difference between the maximum and minimum values of the three measurements is single point wavelength repeatability;
	- 4. Repeat step 1-3 to do measurement single-point wavelength tolerance one by one. The maximum value in the single-point wavelength tolerance is wavelength accuracy. The maximum value in the single-point wavelength reproducibility is wavelength repeatability.

#### Verifying Photometric Accuracy and Photometric Repeatability

Select Tab Photometric accuracy in the Performance verification interface.

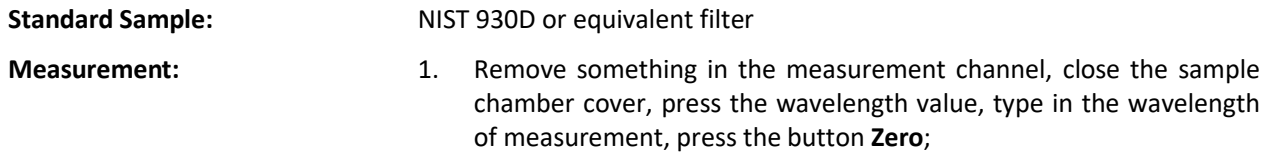

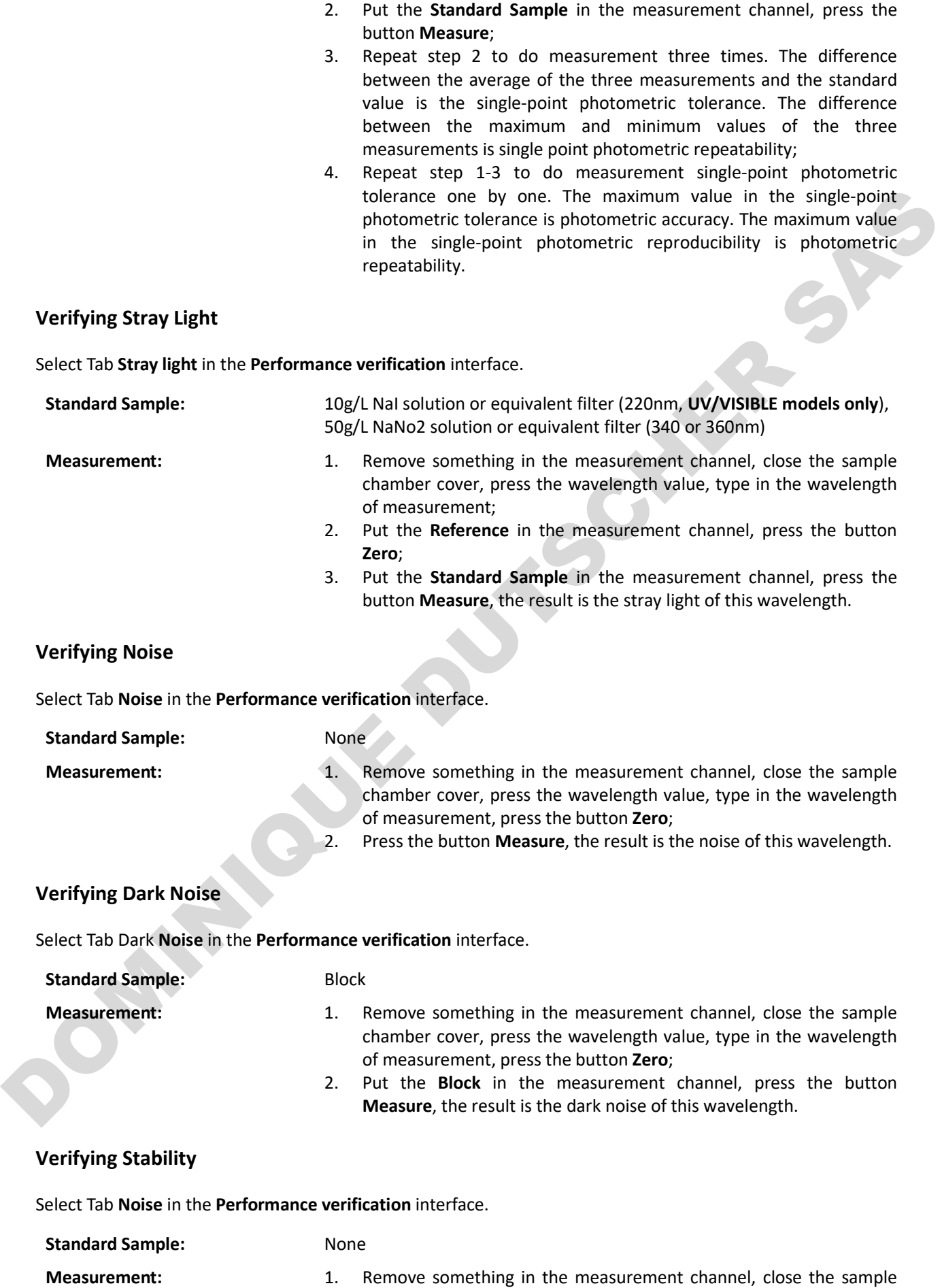

chamber cover, press the wavelength value, type in the wavelength 500, press the button Zero;

2. Press the button Measure, the result is the noise of 500nm.

#### Verifying Bandwidth

Select Tab Dark Noise in the Performance verification interface.

- Standard Sample: Low pressure quartz mercury lamp
- **Measurement:** 1. Open the lamp cover, put the low pressure quartz mercury lamp into the lamp seat, and turn it on.
	- 2. Remove something in the measurement channel, close the sample chamber cover, press the wavelength value, type in the wavelength 546.1;
	- 3. Press the button Measure, the result is the bandwidth.

## Measurement

#### Important Guidelines

- Reagents and dilution buffers can cause cauterization and other damage to health.
- Samples (nucleic acids, proteins, bacteria cultures) can be infectious and cause serious damage to health.
- During sample preparation, measuring procedures and maintenance and cleaning work, observe all local laboratory safety precautions (e.g. wear protective clothing and gloves, use of disinfectant) regarding the handling of sample material. Standard Sample:<br>
Measurement:<br>  $\frac{1}{10}$  Close the lamp cover, put the low pressure quart mercury lamp into<br>
the lamp seat, and turn it on.<br>
2. Remove something in the measurement channel, close the sample<br>  $\frac{1}{10}$  R
	- Dispose of measuring solutions and cleaning and disinfectant materials in accordance with the relevant local laboratory regulations.

#### Check the cuvettes

The cuvettes must be clear and there's no remains of the samples on the surface of it. Only Quartz cuvettes are permitted to be used in the range of UV area.

#### Photometry

Photometry mode is used to measure the absorbance or transmissivity of the sample.

1. Main interface, press the icon the start a Photometry application.

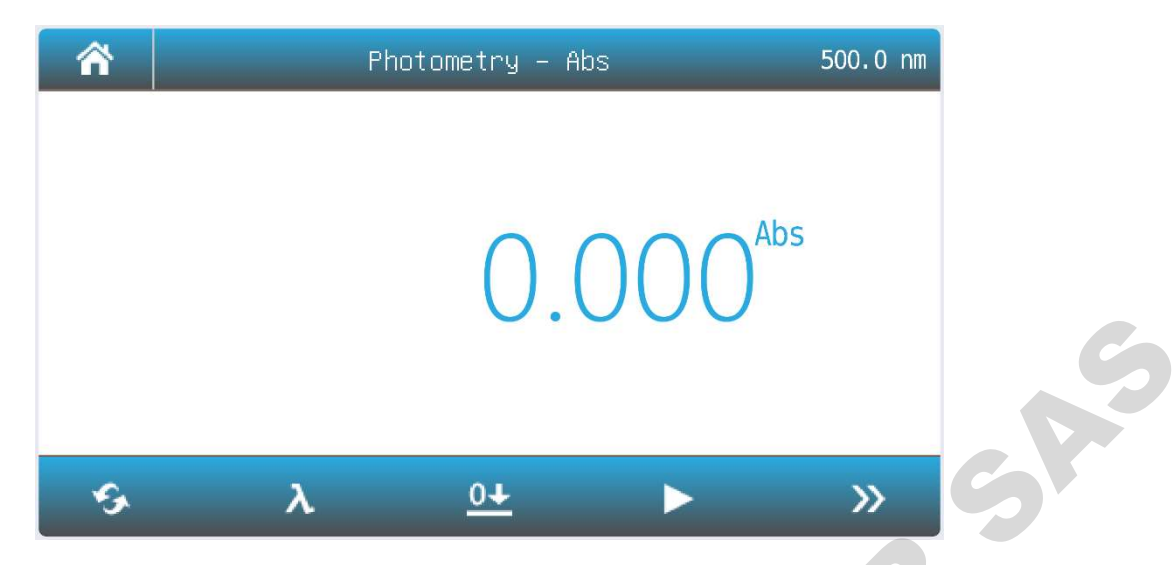

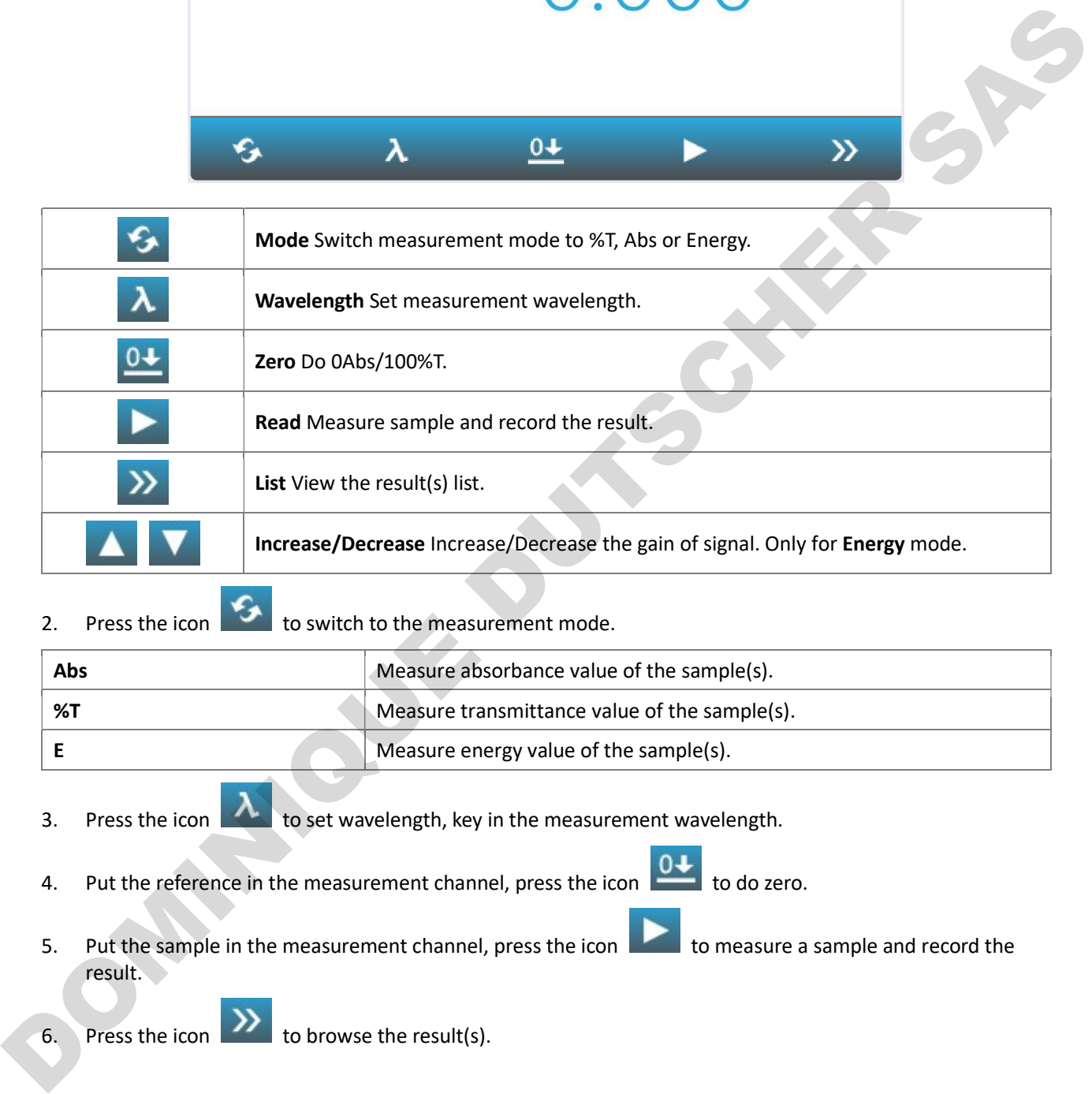

## 2. Press the icon to switch to the measurement mode.

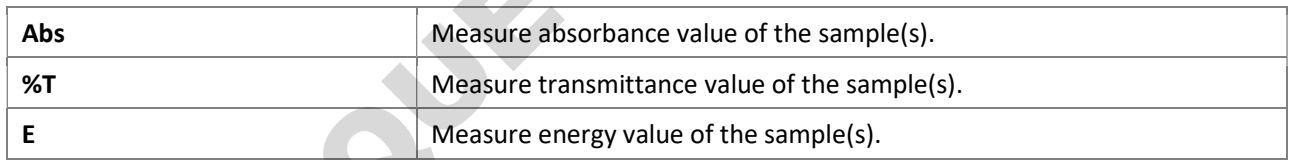

3. Press the icon  $\triangle$  to set wavelength, key in the measurement wavelength.

- 4. Put the reference in the measurement channel, press the icon **0+** to do zero.
- 5. Put the sample in the measurement channel, press the icon to measure a sample and record the result.

6. Press the icon  $\sum$  to browse the result(s).

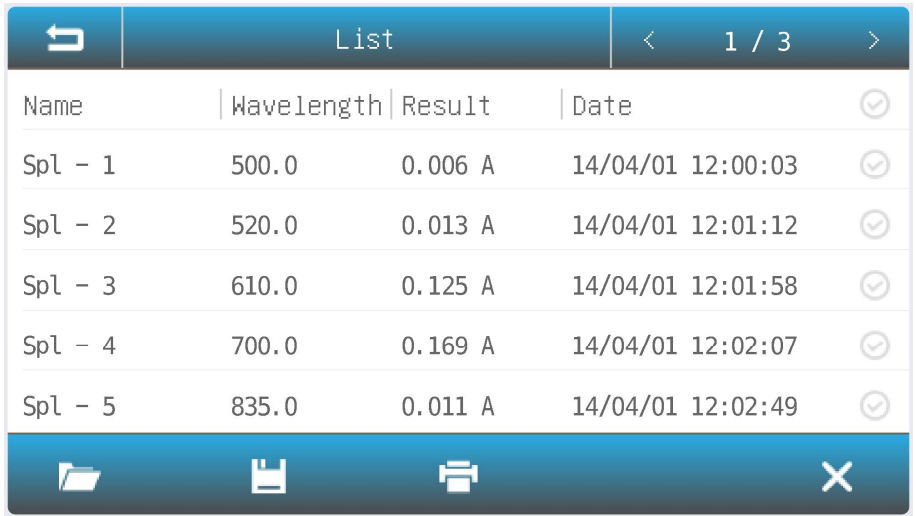

#### Quantitation

Quantitation mode is used to measure the concentration of the sample(s).

1 Main interface, press the icon to start a Quantitation application.

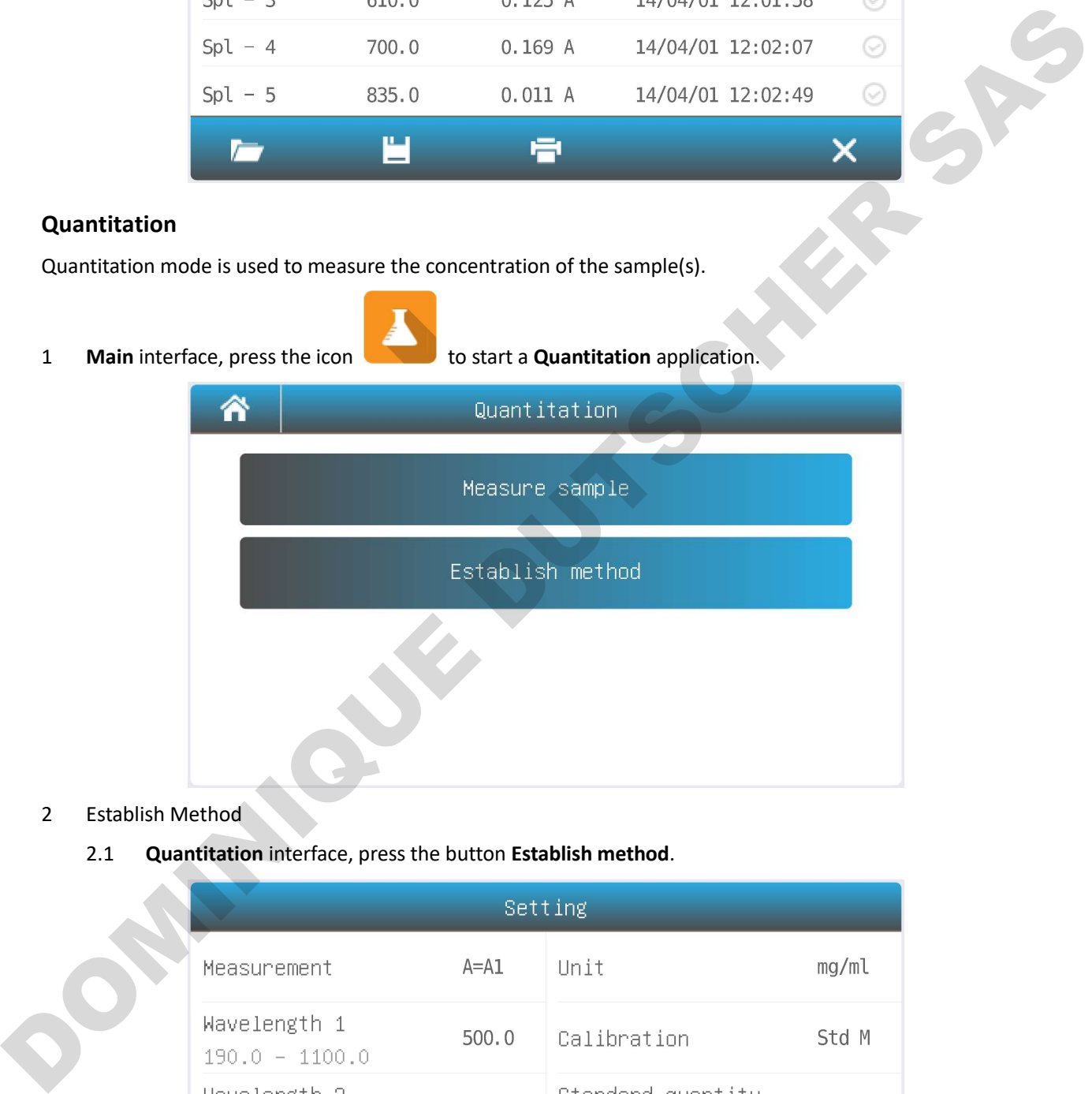

#### 2 Establish Method

#### 2.1 **Quantitation** interface, press the button **Establish method**.

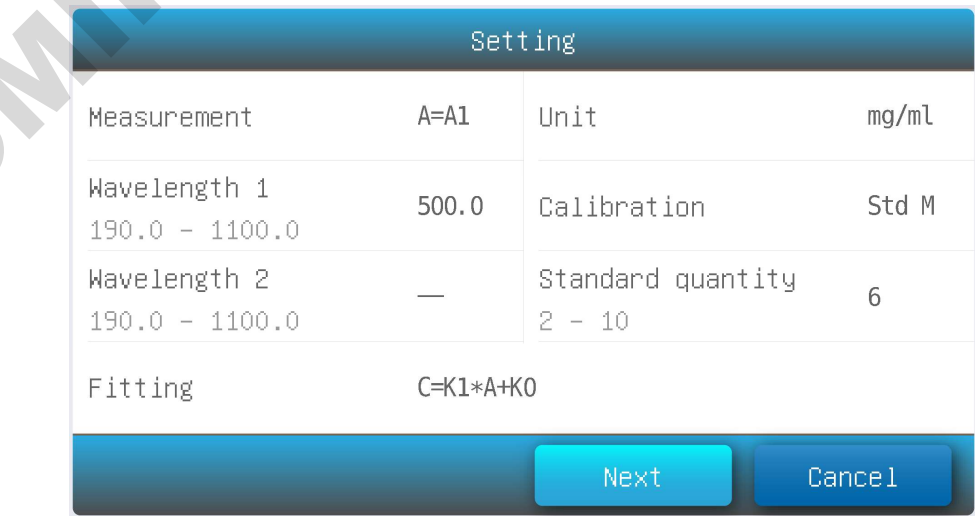

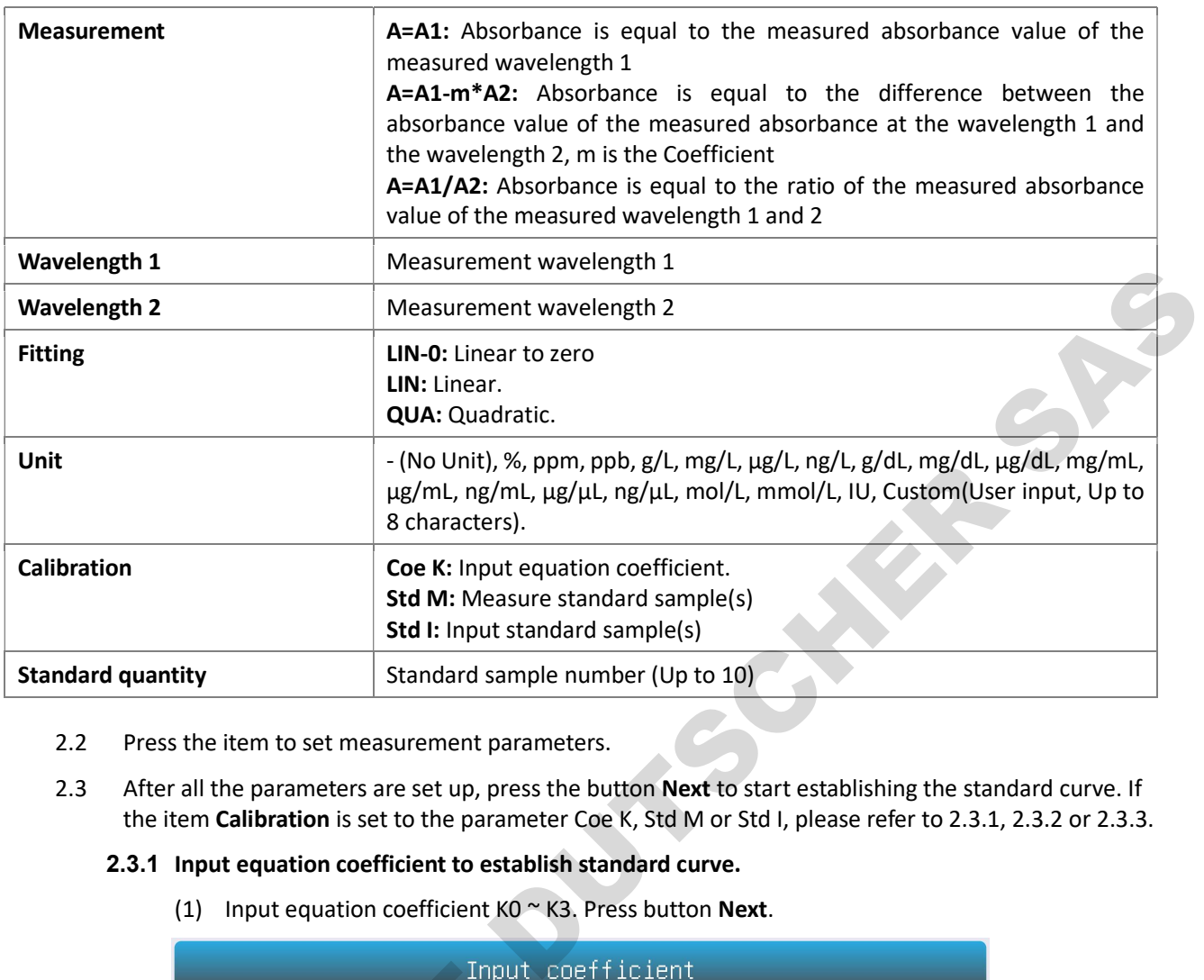

#### 2.2 Press the item to set measurement parameters.

2.3 After all the parameters are set up, press the button Next to start establishing the standard curve. If the item Calibration is set to the parameter Coe K, Std M or Std I, please refer to 2.3.1, 2.3.2 or 2.3.3.

#### 2.3.1 Input equation coefficient to establish standard curve.

(1) Input equation coefficient  $KO \cong K3$ . Press button Next.

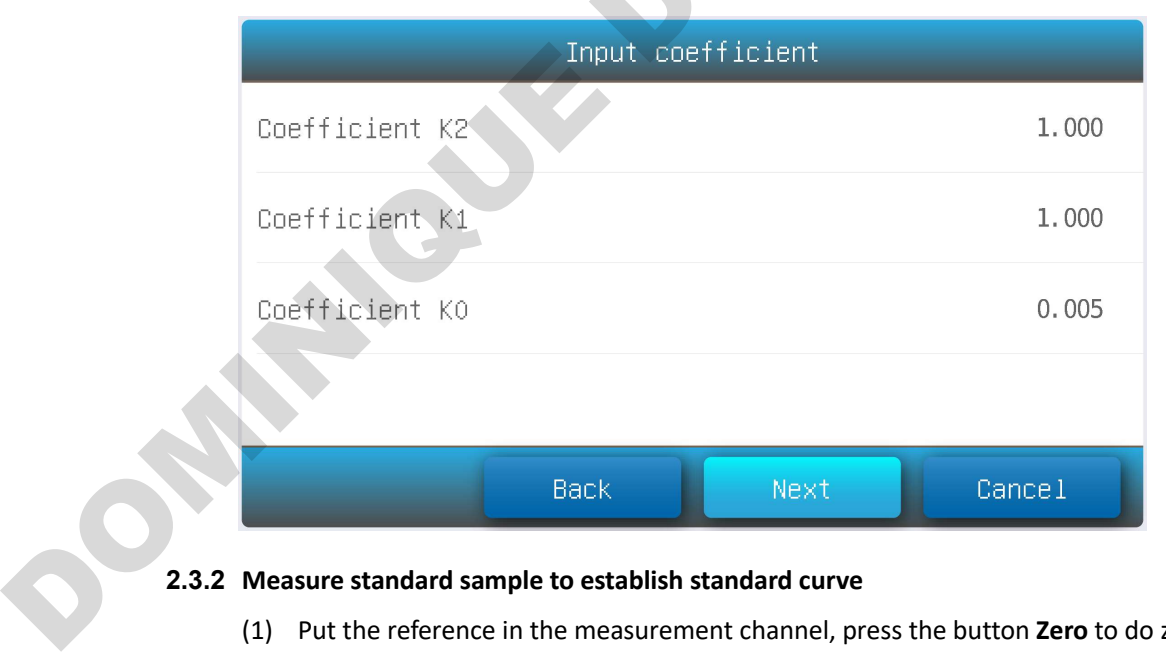

#### 2.3.2 Measure standard sample to establish standard curve

(1) Put the reference in the measurement channel, press the button Zero to do zero.

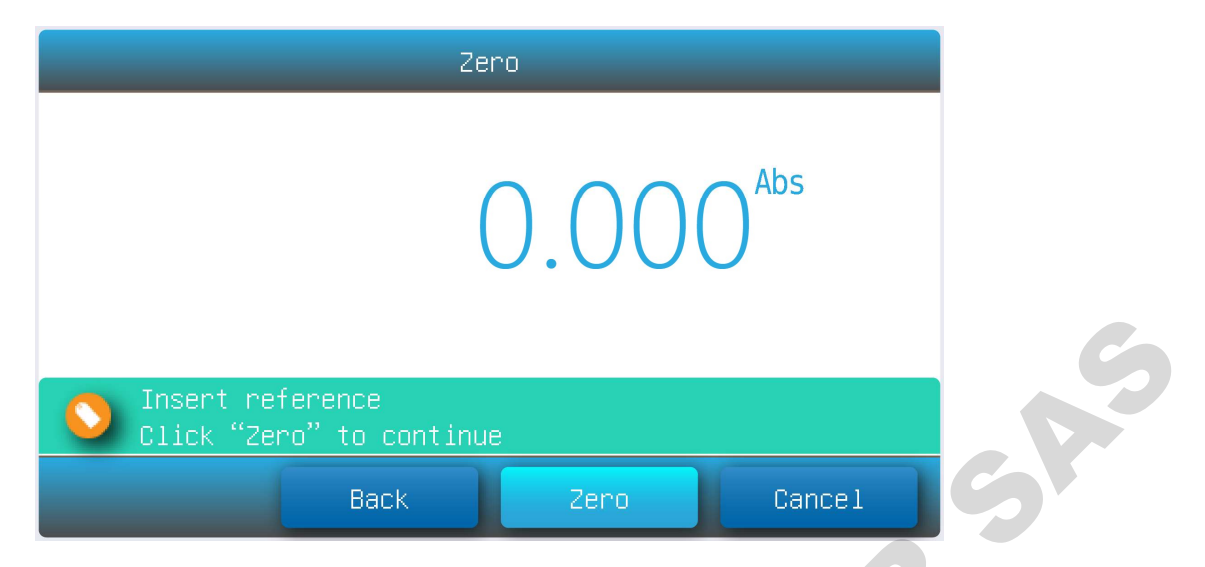

(2) Put the 1# standard sample in the measurement channel, press the button Read to measure.

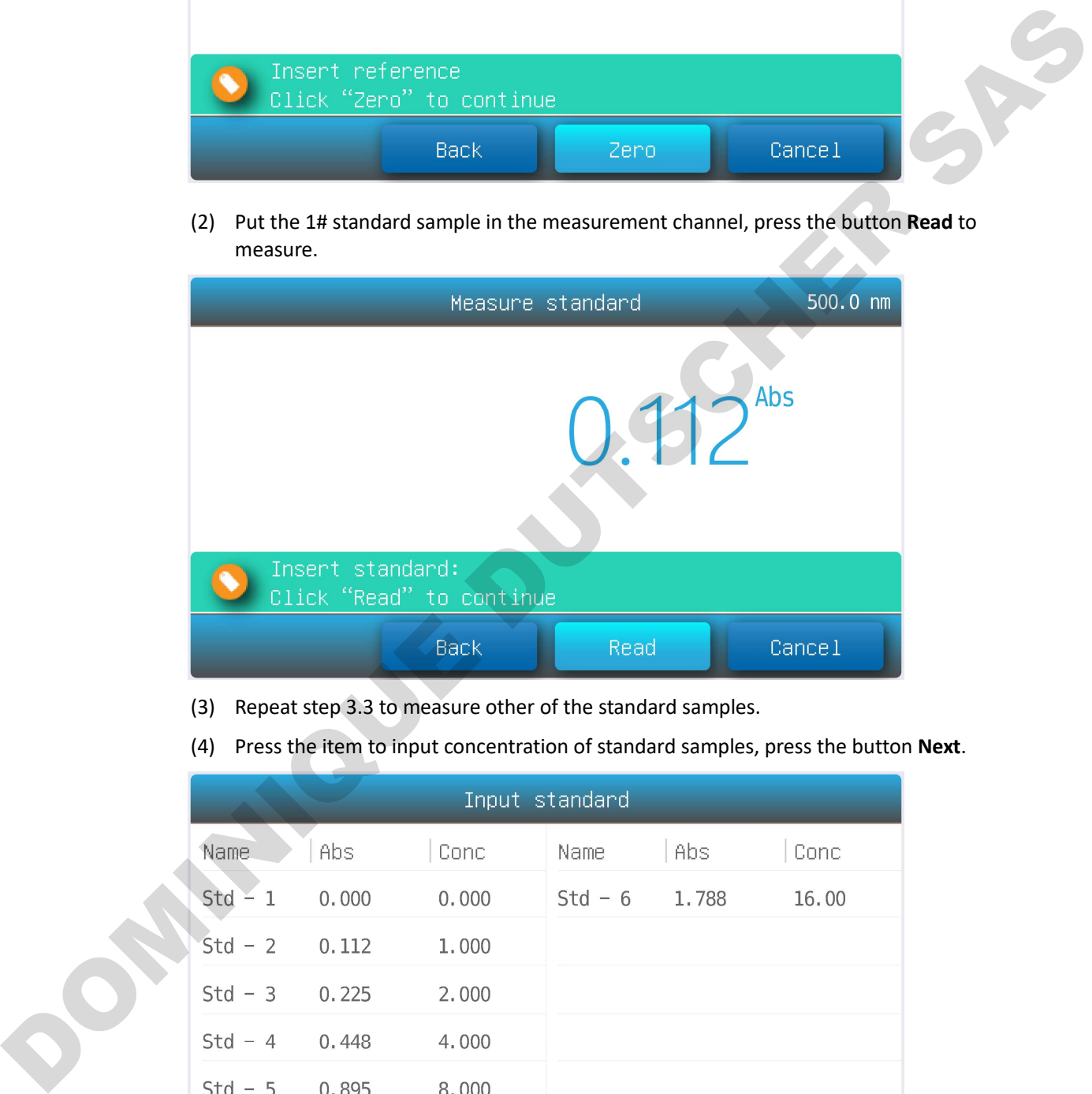

- (3) Repeat step 3.3 to measure other of the standard samples.
- (4) Press the item to input concentration of standard samples, press the button Next.

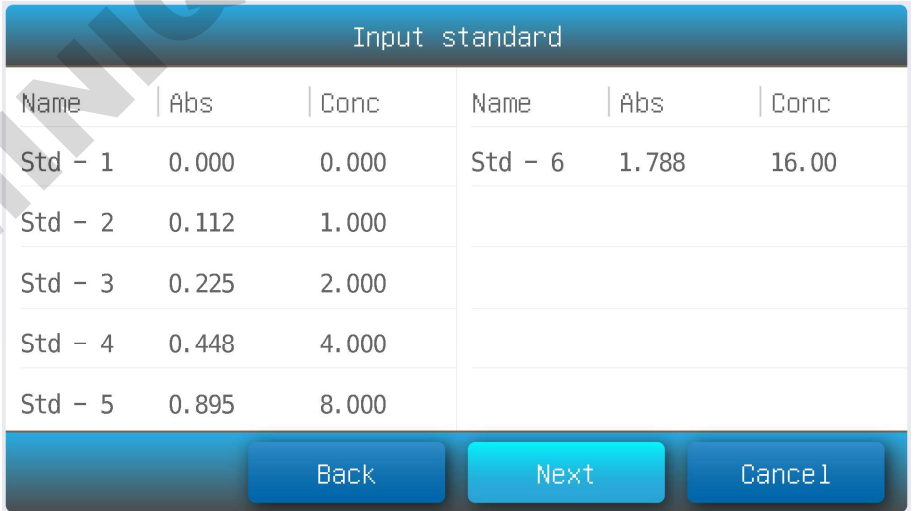

#### 2.3.3 Input standard sample to establish standard curve

(1) Press the item Abs and Conc to input absorbance and concentration of standard samples, press the button Next.

2.4 Finished establish method. Press the button Save to save the method, press the button Measure to accept the new method and go to the measurement interface, Press the button Finish to exit.

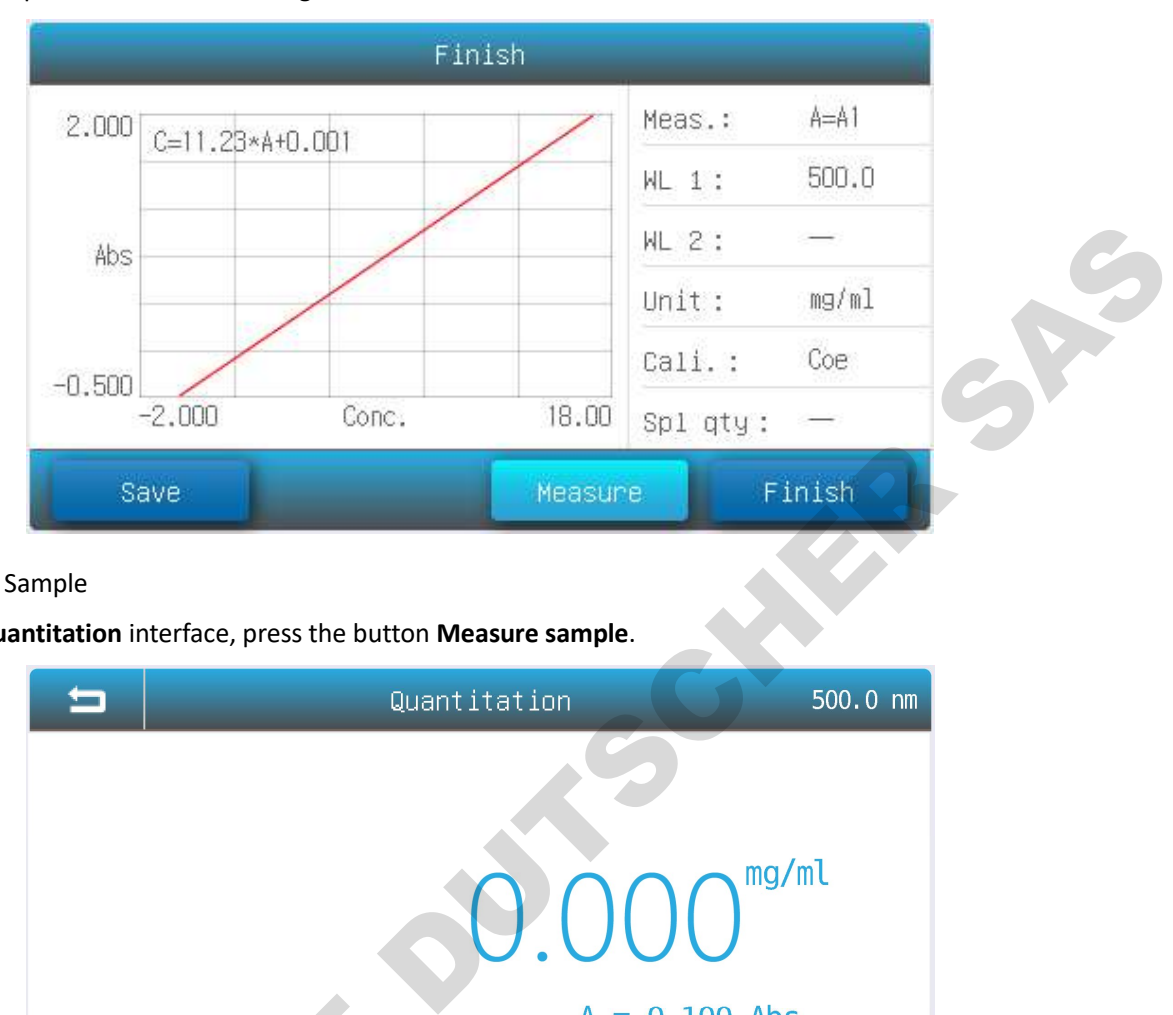

#### 3 Measure Sample

3.1 Quantitation interface, press the button Measure sample.

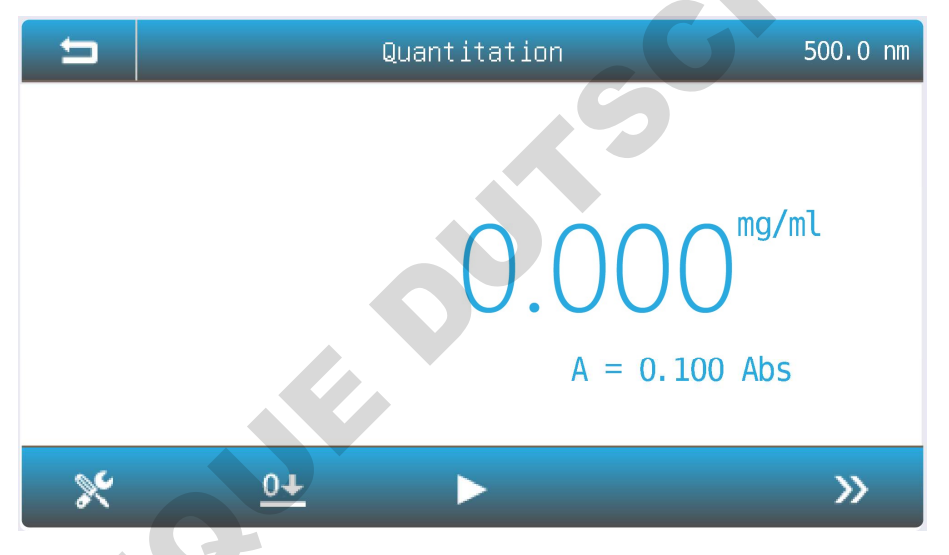

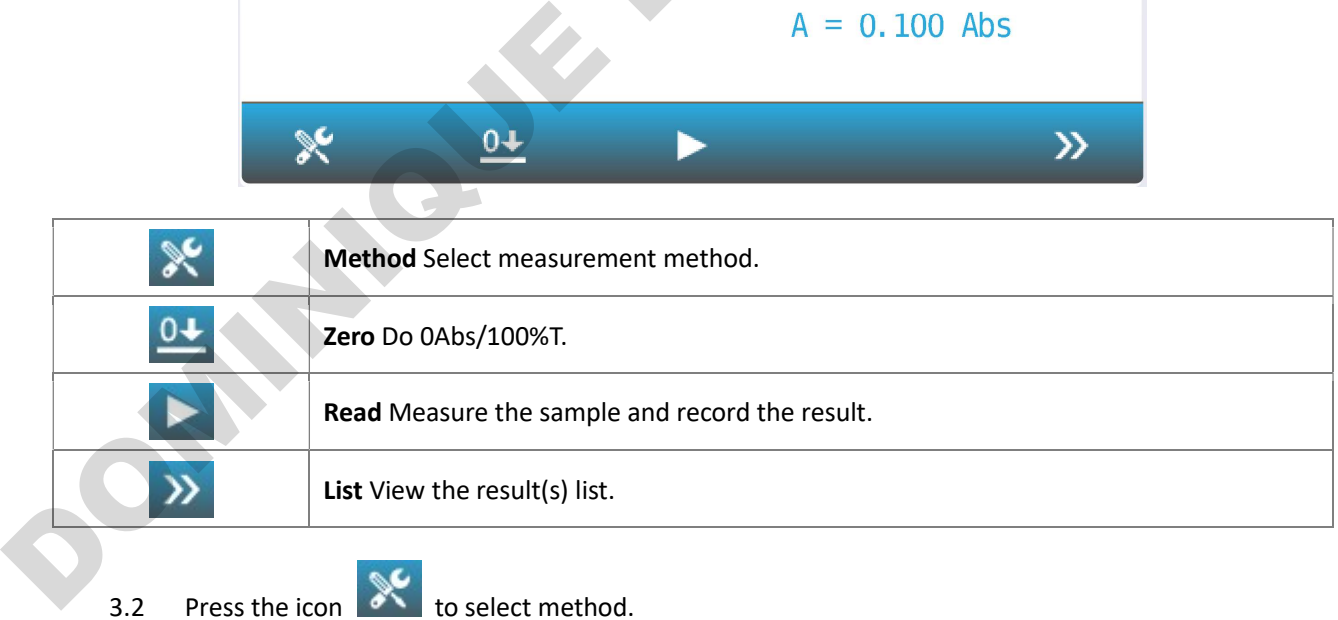

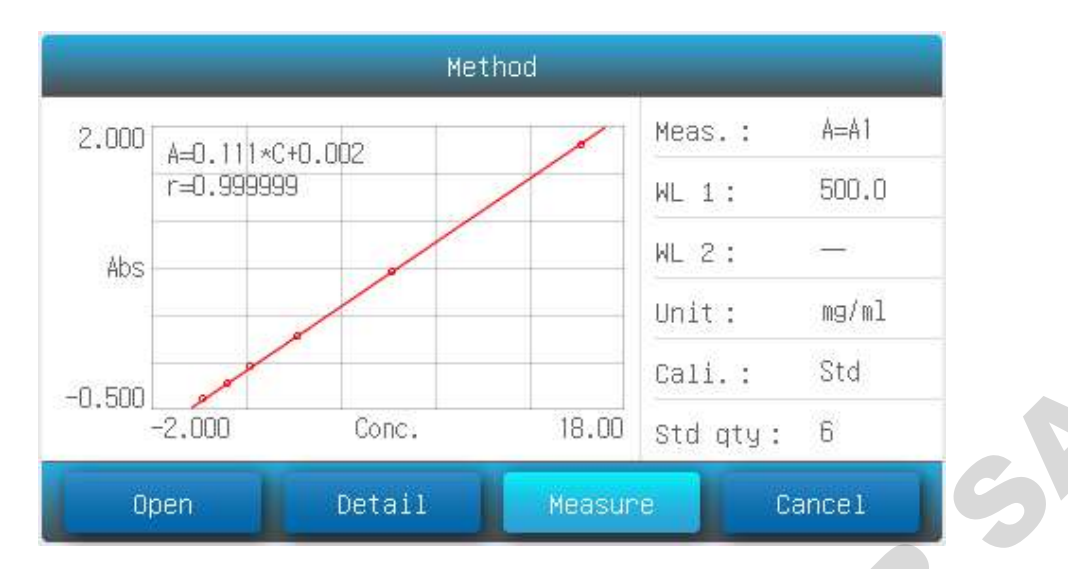

- 3.3 Press the button Open to load measurement method stored in the internal memory/USB disk.
- 3.4 Press the button Measure to accept the new measurement method and back to measurement interface.
- 3.5 Put the reference in the measurement channel, press the icon  $\overline{0+}$  to do zero.
- 3.6 Put the sample in the measurement channel, press the icon to measure a sample and record the result.
- 3.7 Press the icon  $\sum$  to browse the result(s).

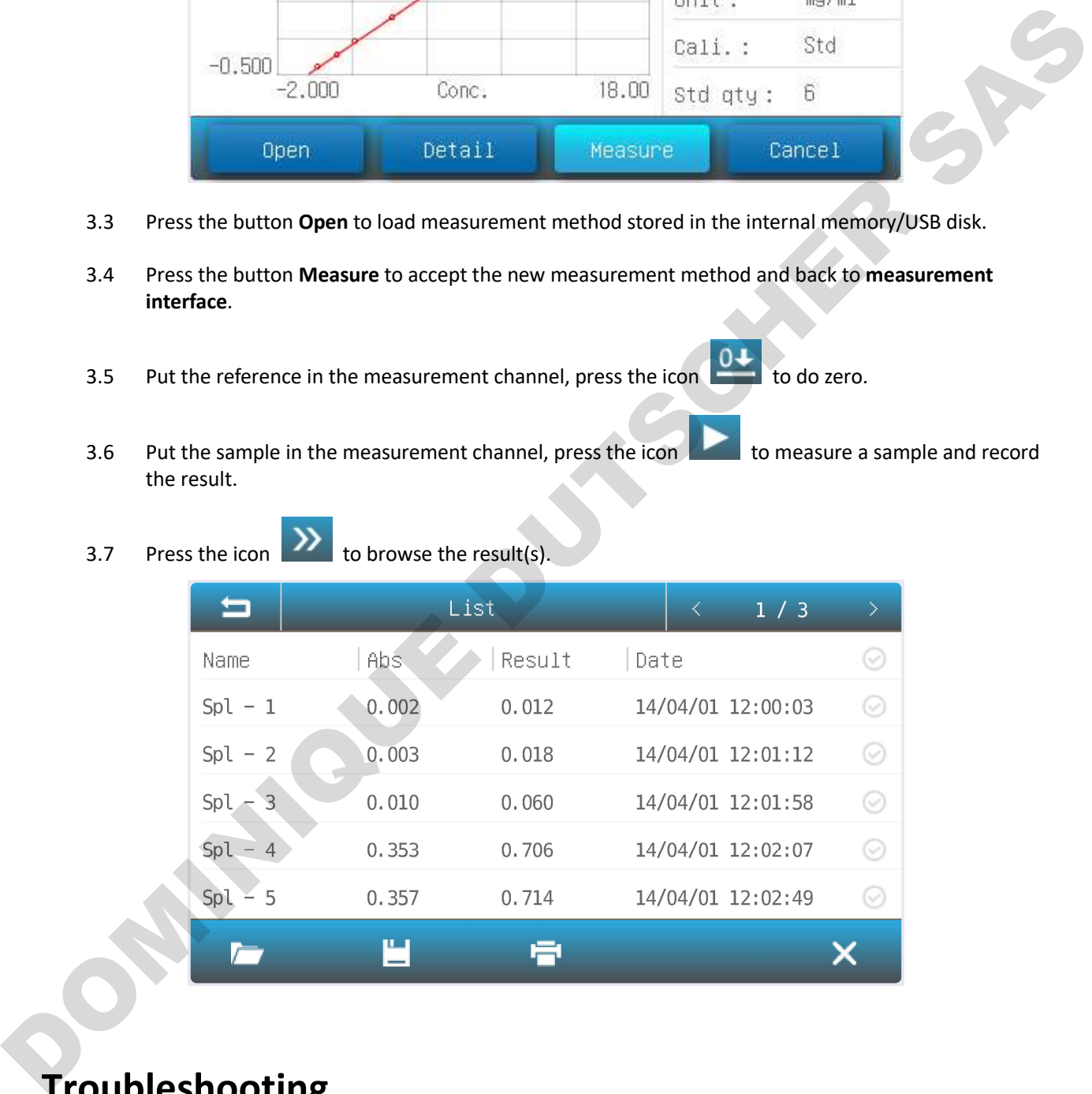

## Troubleshooting

Review the information in the table below to troubleshoot operating problems.

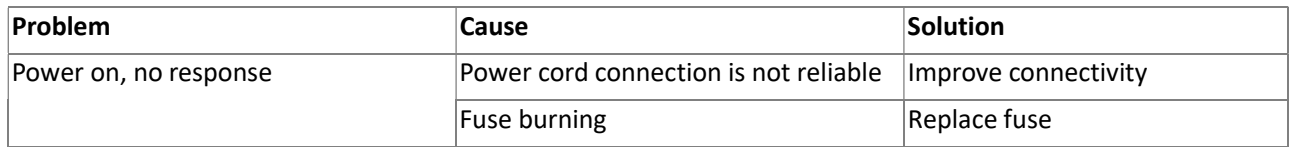

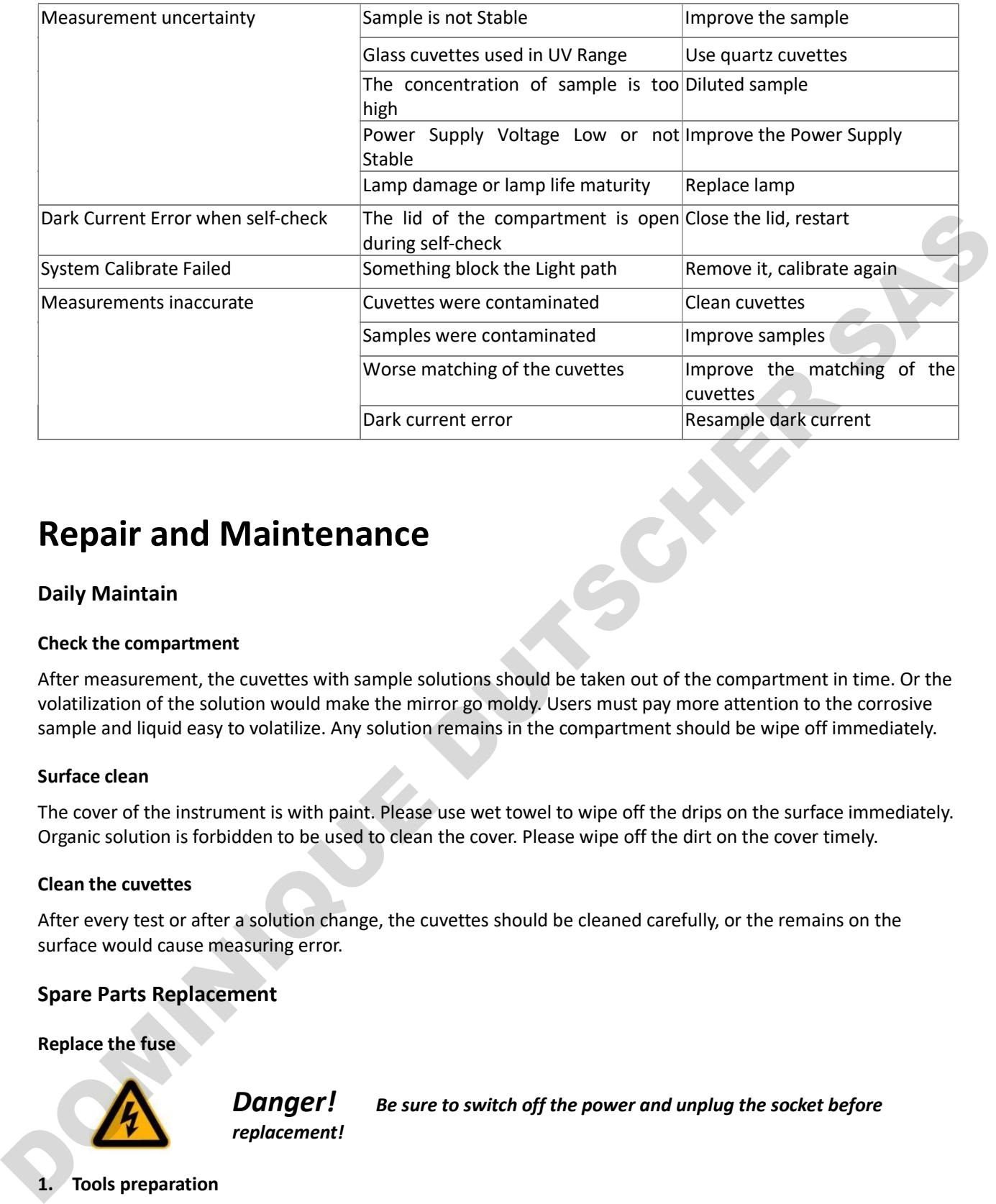

## Repair and Maintenance

#### Daily Maintain

#### Check the compartment

After measurement, the cuvettes with sample solutions should be taken out of the compartment in time. Or the volatilization of the solution would make the mirror go moldy. Users must pay more attention to the corrosive sample and liquid easy to volatilize. Any solution remains in the compartment should be wipe off immediately.

#### Surface clean

The cover of the instrument is with paint. Please use wet towel to wipe off the drips on the surface immediately. Organic solution is forbidden to be used to clean the cover. Please wipe off the dirt on the cover timely.

#### Clean the cuvettes

After every test or after a solution change, the cuvettes should be cleaned carefully, or the remains on the surface would cause measuring error.

#### Spare Parts Replacement

#### Replace the fuse

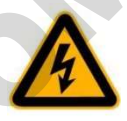

replacement!

**Danger!** Be sure to switch off the power and unplug the socket before

#### 1. Tools preparation

Prepare a 3×75 Flat Blade screwdriver.

#### 2. Switch Off the power supply

Switch off the power supply, and unplug the socket.

#### 3. Take out the Fuse Seat

Push the fuse case by using the screwdriver, and turn it counterclockwise, the fuse seat will pop out when released.

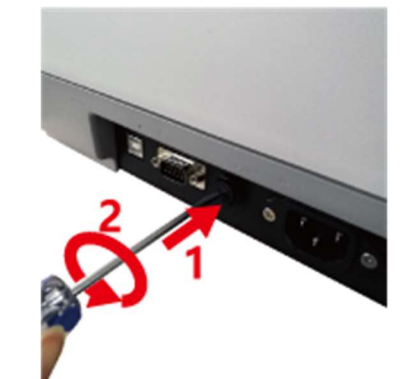

#### 4. Replace a new fuse

Pick out the spare fuse (3.15A/250V) and replace it.

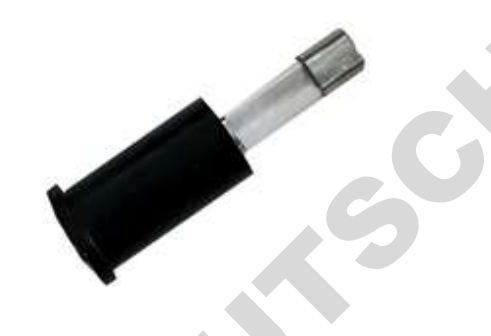

#### 5. Reset the fuse seat

Replace the fuse seat in the power socket. Push the fuse case by using the screwdriver, and turn it clockwise, the fuse seat will be locked when released.

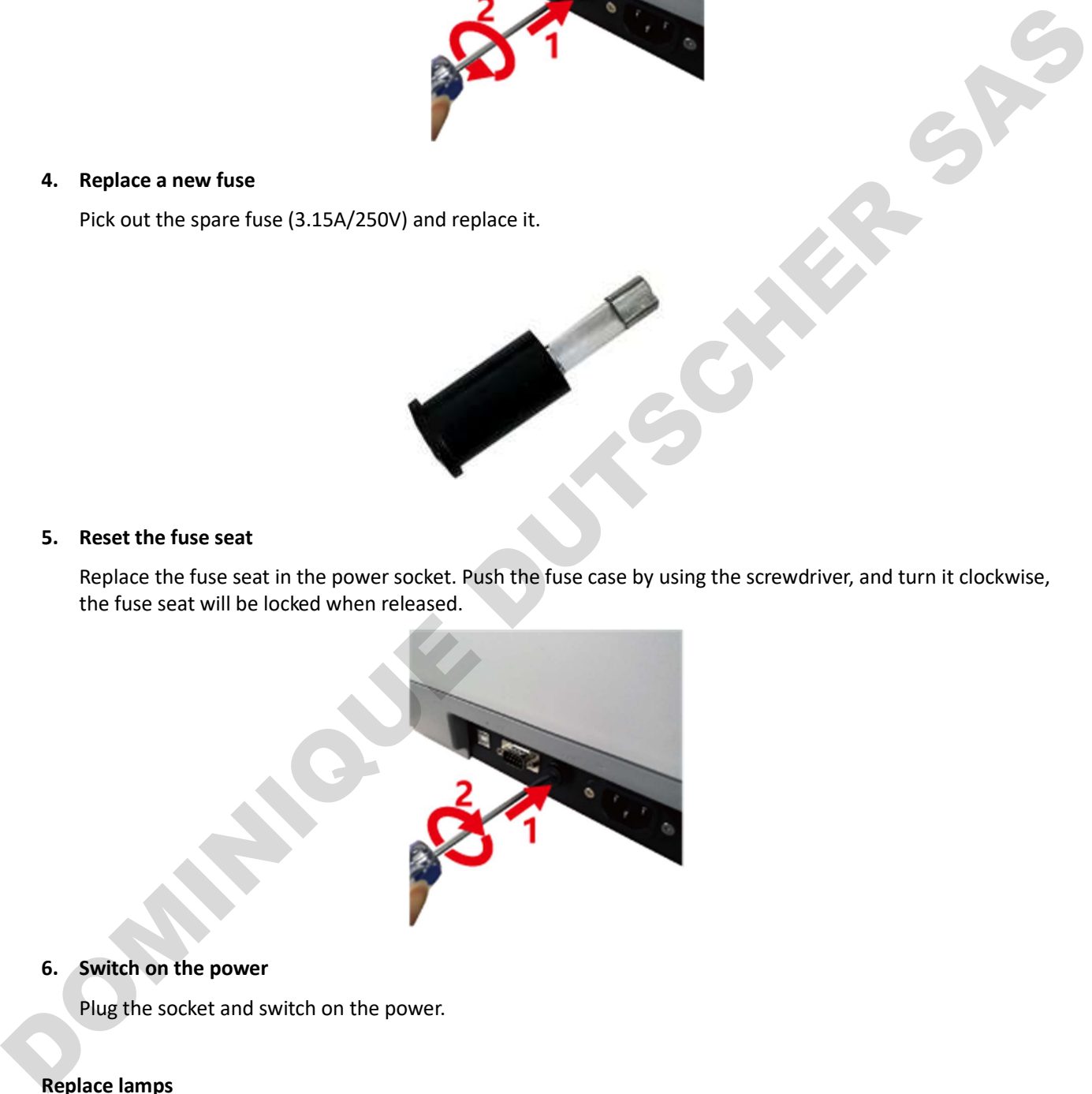

6. Switch on the power

Plug the socket and switch on the power.

Replace lamps

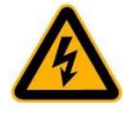

scald!

Hot! Wait 20 minutes before open the lamp chamber after power off to avoid

#### 1. Tools preparation

Prepare a 6×150mm Flat Blade screwdriver and a pair of glove.

#### 2. Power Off

Switch off the power supply and unplug the socket.

#### 3. Open the cover

Loosen the indicated two screws and remove the lamp cover.

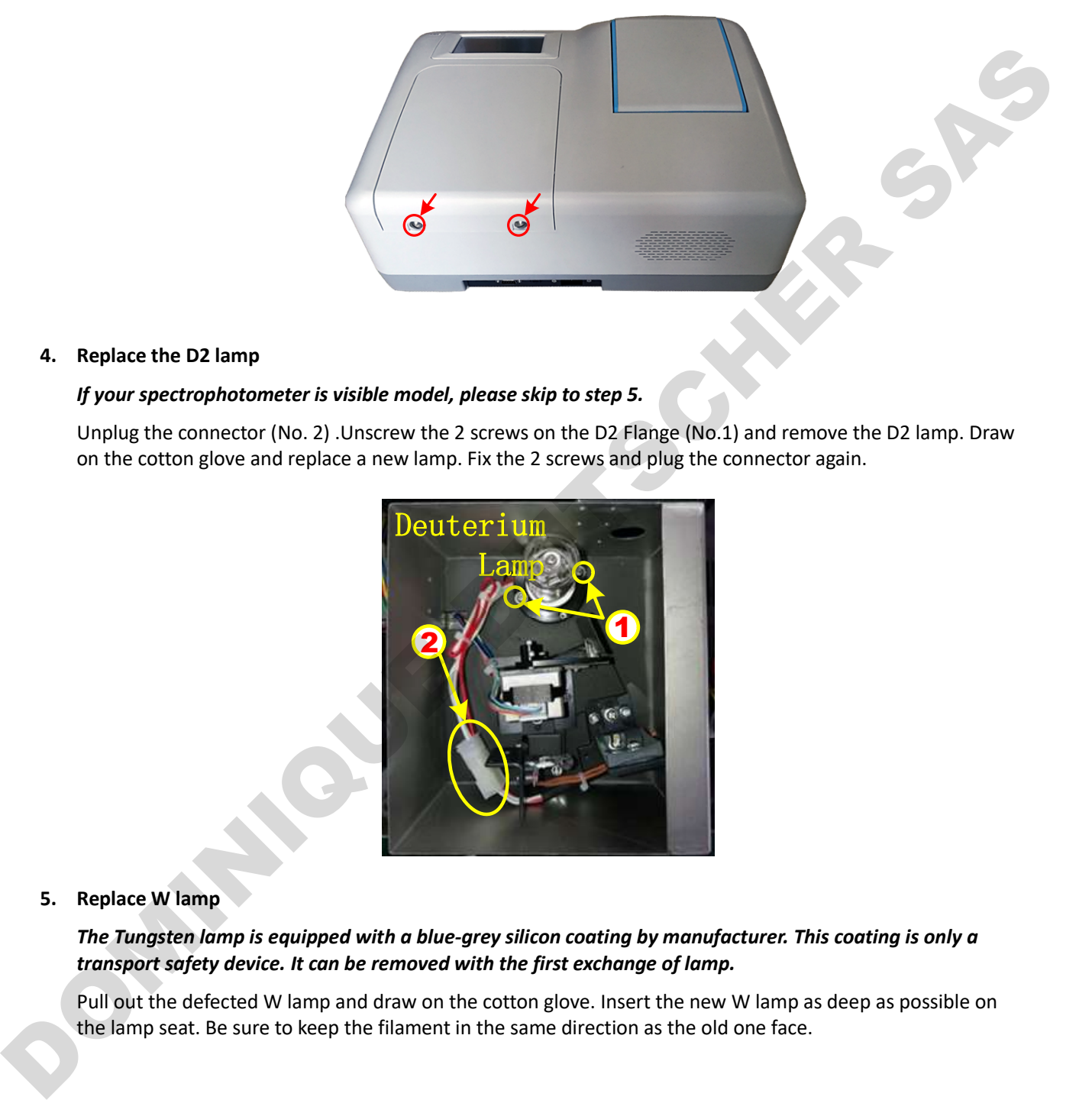

#### 4. Replace the D2 lamp

#### If your spectrophotometer is visible model, please skip to step 5.

Unplug the connector (No. 2) .Unscrew the 2 screws on the D2 Flange (No.1) and remove the D2 lamp. Draw on the cotton glove and replace a new lamp. Fix the 2 screws and plug the connector again.

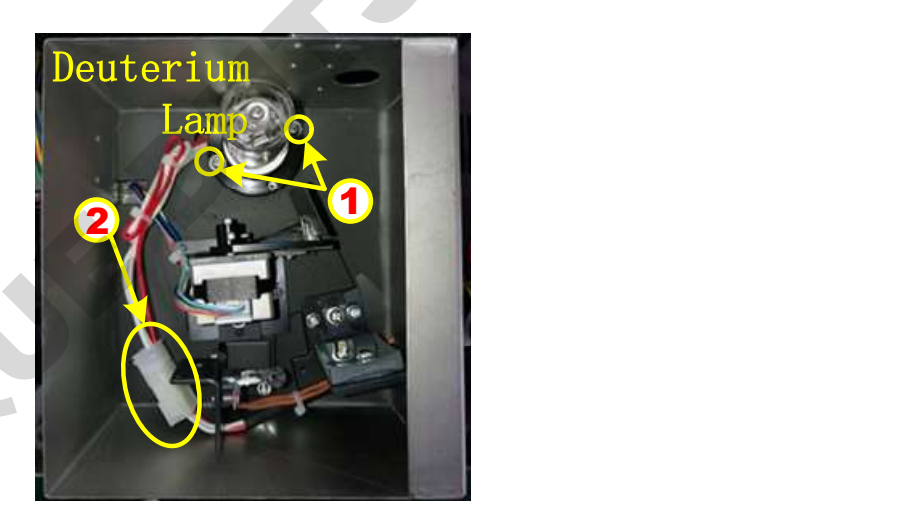

#### 5. Replace W lamp

The Tungsten lamp is equipped with a blue-grey silicon coating by manufacturer. This coating is only a transport safety device. It can be removed with the first exchange of lamp.

Pull out the defected W lamp and draw on the cotton glove. Insert the new W lamp as deep as possible on the lamp seat. Be sure to keep the filament in the same direction as the old one face.

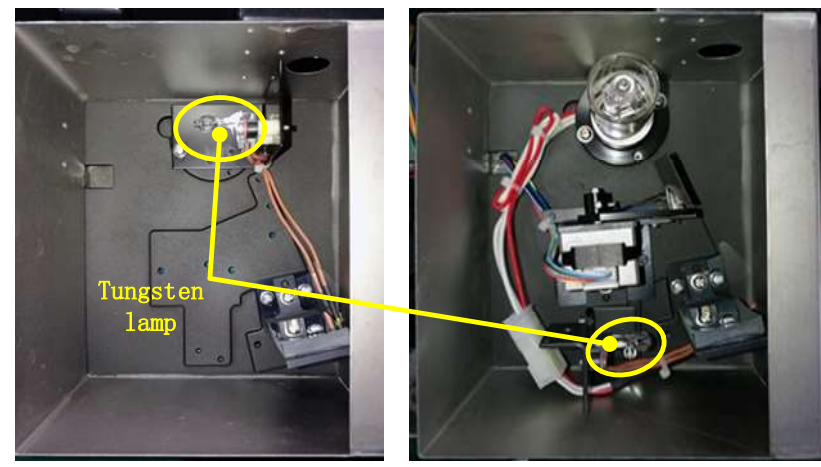

Visible models UV/Visible models

#### 6. Adjust the position of the W lamp

Switch on the power(the Switch Mirror should be placed to the position as indicates). Observe the entrance facular, and it should in the center of the entrance hole. If the facular deviate to Left or Right, then loosen the two screws and move the lamp seat to Left or Right until it focus on the center of the slot. Then fix the screws.

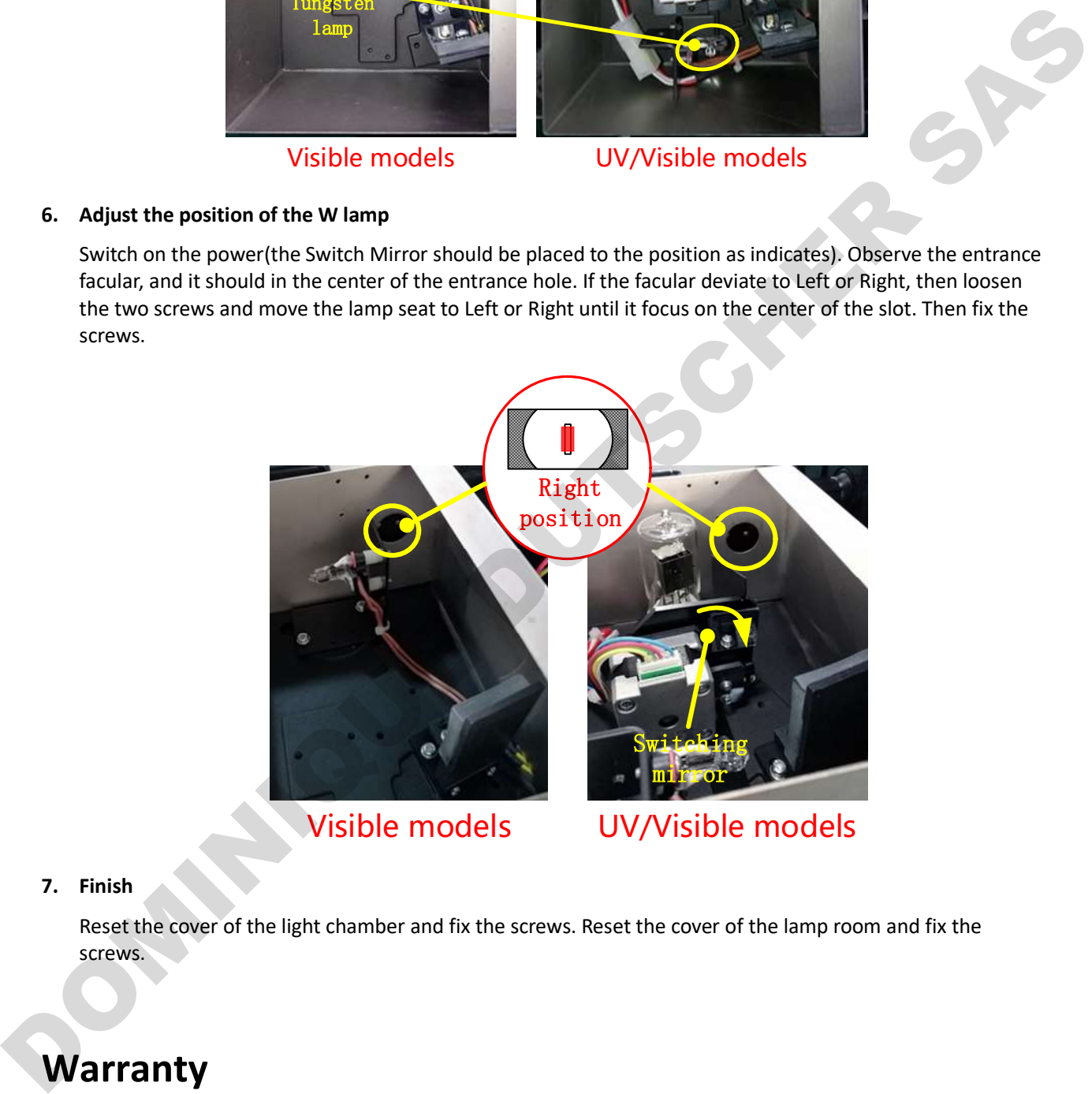

#### 7. Finish

Reset the cover of the light chamber and fix the screws. Reset the cover of the lamp room and fix the screws.

## **Warranty**

We warrants that this product will be free from defects in material and workmanship for a period of one (1) year from date of delivery except the lamps. Lamps have a warranty of 1000 h lamp usage time or 6 months max. If a defect is present, WE will, at its option and cost, repair, replace, or refund the purchase price of this product to the customer, provided it is returned during the warranty period. This warranty does not apply if the product has been damaged by accident, abuse, misuse, or misapplication, or from ordinary wear and tear. If the required maintenance and inspection services are not performed according to the manuals and any local regulations,

such warranty turns invalid, except to the extent, the defect of the product is not due to such non-performance.

Items being returned must be insured by the customer against possible damage or loss. This warranty shall be limited to the aforementioned remedies. IT IS EXPRESSLY AGREED THAT THIS WARRANTY WILL BE IN LIEU OF ALL WARRANTIES OF FITNESS AND IN LIEU OF THE WARRANTY OF MERCHANTABILITY.

#### Compliance with local laws and regulations

The customer is responsible for applying for and obtaining the necessary regulatory approvals or other authorizations necessary to run or use the Product in its local environment. WE will not be held liable for any related omission or for not obtaining the required approval or authorization, unless any refusal is due to a defect of the product.

## Equipment Disposal

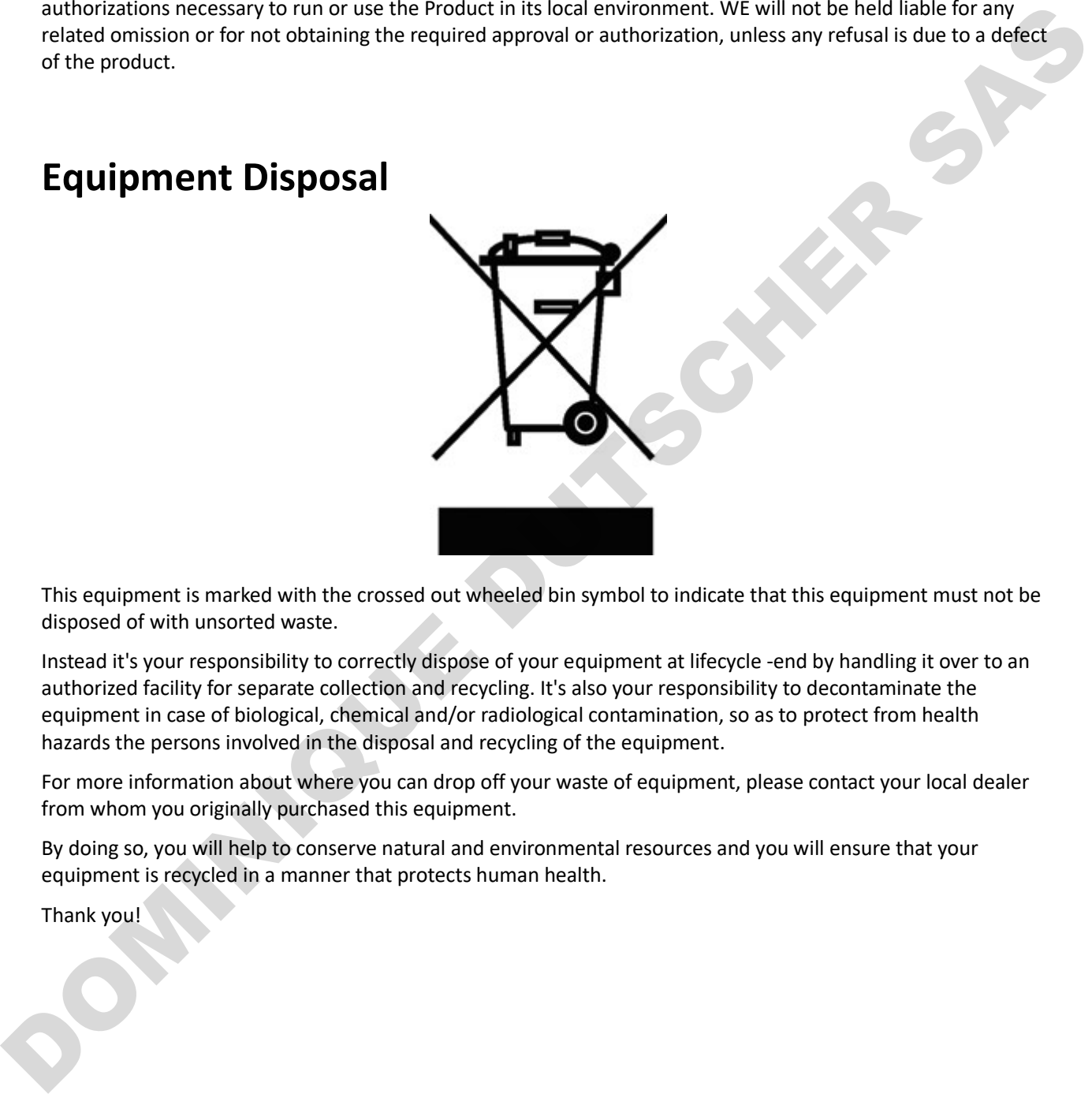

This equipment is marked with the crossed out wheeled bin symbol to indicate that this equipment must not be disposed of with unsorted waste.

Instead it's your responsibility to correctly dispose of your equipment at lifecycle -end by handling it over to an authorized facility for separate collection and recycling. It's also your responsibility to decontaminate the equipment in case of biological, chemical and/or radiological contamination, so as to protect from health hazards the persons involved in the disposal and recycling of the equipment.

For more information about where you can drop off your waste of equipment, please contact your local dealer from whom you originally purchased this equipment.

By doing so, you will help to conserve natural and environmental resources and you will ensure that your equipment is recycled in a manner that protects human health.

Thank you!